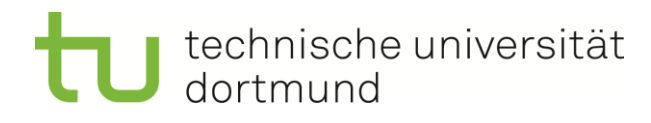

# Fachwissenschaftliche Projektarbeit (MA)

Untersuchung von Enterprise Dynamics und AnyLogic zur Abbildung und Analyse von Logistiksystemen

> Johann Cremers Matrikelnummer: 141687 Logistik (MA)

Christian Moers Matrikelnummer: 141271 Logistik (MA)

> ausgegeben am: 19.08.2016

eingereicht am: 06.02.2017

Betreuer: Prof. Dr.-Ing. Markus Rabe Dipl.–Geoinf. Maik Deininger

Technische Universität Dortmund Fakultät Maschinenbau IT in Produktion und Logistik http://www.itpl.mb.tu-dortmund.de

# **Inhaltsverzeichnis**

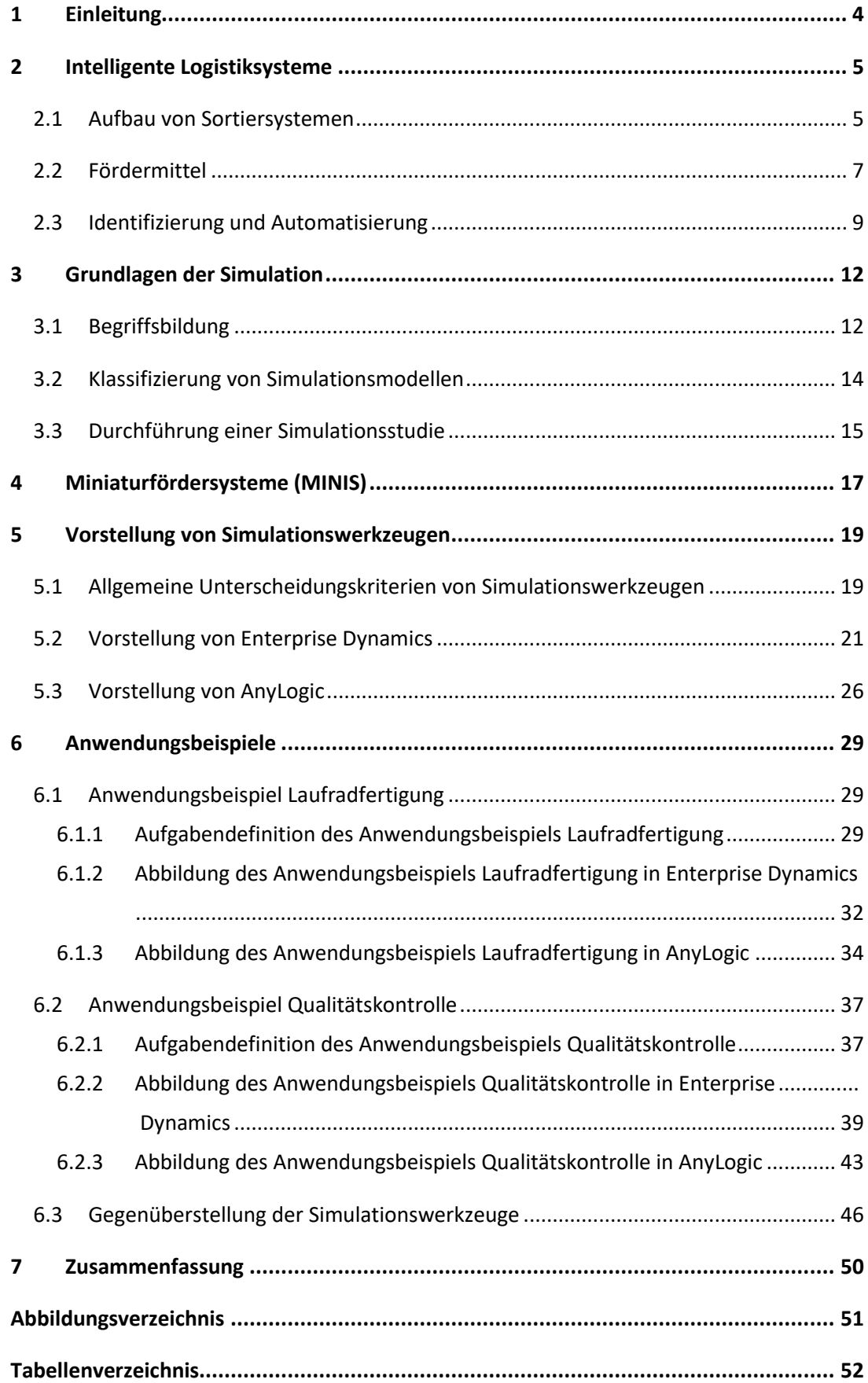

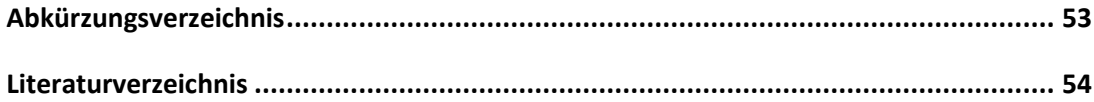

## <span id="page-3-0"></span>**1 Einleitung**

Der Trend der zunehmenden Komplexität von Intralogistiksystemen bewirkt eine zunehmende Intelligenz der eingesetzten Betriebsmittel. Eine solche Intelligenz gilt es auch im Rahmen von Simulationsstudien abzubilden, um geplante oder bestehende Systeme bestmöglich analysieren zu können. Ziel der vorliegenden Arbeit ist die Vorstellung der Simulationswerkzeuge *Enterprise Dynamics* und *AnyLogic* und die Untersuchung deren Anwendbarkeit auf intelligente Logistiksysteme. Dabei soll insbesondere die Modellierbarkeit der fördertechnischen Elemente des MINIS-Projektes betrachtet werden.

In die Thematik wird mit einem Theorieteil über intelligente Fördersysteme eingeführt (Johann Cremers). Diese Einführung bietet grundlegende Definitionen aus dem Bereich der Logistik und beschreibt den technischen und funktionellen Aufbau von Fördersystemen. Mit dem Blick auf Elemente der Identifizierung und Automatisierung wird hier bereits auf die Thematik der Intelligenz eingegangen. Im anschließenden Kapitel werden die Grundlagen der Simulation behandelt (Christian Moers). Hier wird eine Klassifizierung von Simulationsmodellen vorgestellt und die Phasen der Durchführung einer Simulationsstudie beschrieben. Im Anschluss werden relevante materialflusstechnische Elemente des MINIS-Projektes dargestellt und beschrieben (Johann Cremers). Im anschließenden Kapitel werden zunächst allgemeine Unterscheidungskriterien für Simulationswerkzeuge aufgeführt und eine Kriterienliste für den vorliegenden Anwendungsfall entwickelt (Christian Moers). Folgend werden die Werkzeuge *Enterprise Dynamics* und *AnyLogic* vorgestellt. In zwei Anwendungsbeispielen wird darauf aufbauend der Umgang mit den Simulationstools demonstriert. Dabei sind die Kapitel zu *Enterprise Dynamics* von Christian Moers und solche zu *AnyLogic* von Johann Cremers verfasst. Abschließend folgt die Gegenüberstellung der Werkzeuge, in der jeweilige Vor- und Nachteile herausgestellt werden. In der abschließenden Schlussfolgerung soll eine Empfehlung für die Verwendung und den Einsatz der Werkzeuge im Rahmen des MINIS-Projektes gegeben werden. (Johann Cremers, Christian Moers).

## <span id="page-4-0"></span>**2 Intelligente Logistiksysteme**

Logistiksysteme sind "Systeme zur raumzeitlichen Gütertransformation" ([Pfo10], S.4). Der Prozess der Ortveränderung in diesen Systemen wird allgemein als Transport bezeichnet. Beschränkt sich die Transportentfernung dabei auf ein begrenztes Gebiet, zum Beispiel ein Lager oder Werksgelände, spricht man im Speziellen vom Fördern. Systeme, in denen Güter mithilfe "technischer, organisatorischer und personeller Mittel" über "relativ kurze Entfernungen" bewegt werden, werden entsprechend als Fördersysteme bezeichnet. ([tSN07], S.119)

Fördersysteme lassen sich in vier Hauptgruppen untergliedern. Dies sind das Grundsystem, das die mechanischen Komponenten des Systems, wie zum Beispiel Fördermittel oder Regalbediengerät, umfasst, die Sensoren, die Zustände und Zustandswechsel des mechanischen Geräts erfassen, die Automatisierungsgeräte, die die Informationen der Sensoren verarbeiten und das Grundsystem steuern und die Aktoren, wie zum Beispiel Elektromotoren, mithilfe derer die Automatisierungsgeräte auf das Grundsystem einwirken. (vgl. [HBF08], S.124)

Im folgenden Kapitel wird zunächst der grundlegende konzeptionelle Aufbau von Fördersystemen bzw. Sortiersystemen beschrieben. Die anschließenden Kapitel beschreiben dann deren technische Umsetzung. Hier wird in den Abschnitten Fördermittel und Automatisierungsund Identifizierungstechnik auf die oben genannten vier Hauptgruppen eingegangen.

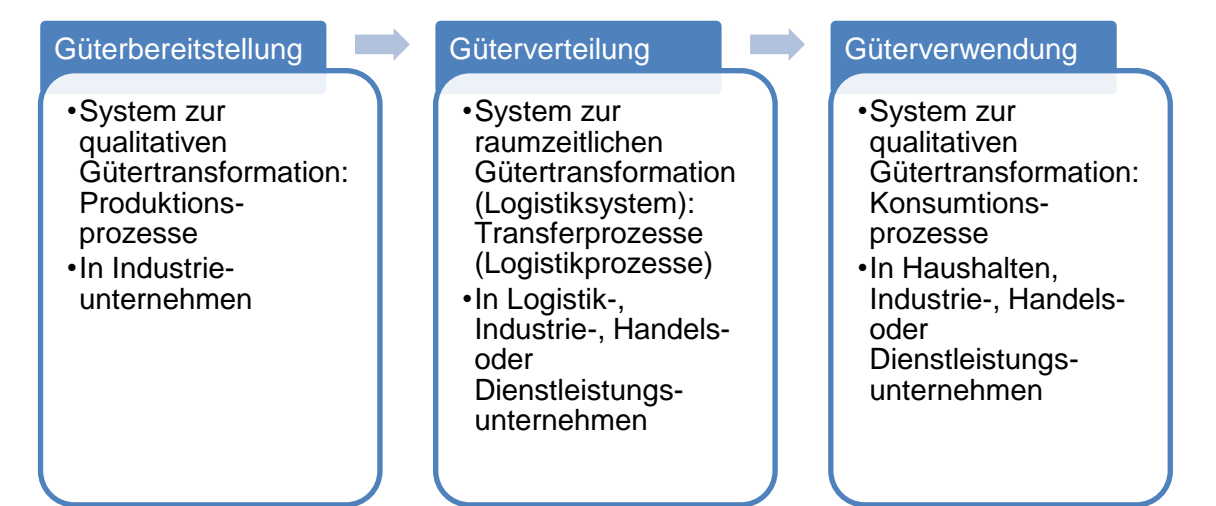

**Abbildung 1: Modifizierte Darstellung von Systemen der Gütertransformation nach [Pfo10]**

### <span id="page-4-1"></span>**2.1 Aufbau von Sortiersystemen**

Zur Darstellung der grundlegenden Abläufe und Prozesse in einem Fördersystem wird im Folgendem der Aufbau eines Sortiersystems beschrieben. Sortier- oder auch Verteilsysteme sind automatisierte Anlagen, die Stückgüter aus einer ungeordneten Menge in kurzer Zeit nach speziellen Kriterien auf eindeutige Ziele verteilen. Dabei lassen sich fünf verschiedene Bereiche unterscheiden, die durch verschiedene Funktionen gekennzeichnet sind. Diese sind in [Abbildung](#page-5-0)  [2](#page-5-0) dargestellt. Die beschriebenen Funktionen können dabei einfach auf andere Logistiksysteme übertragen werden. (vgl.[HBF08], S.120)

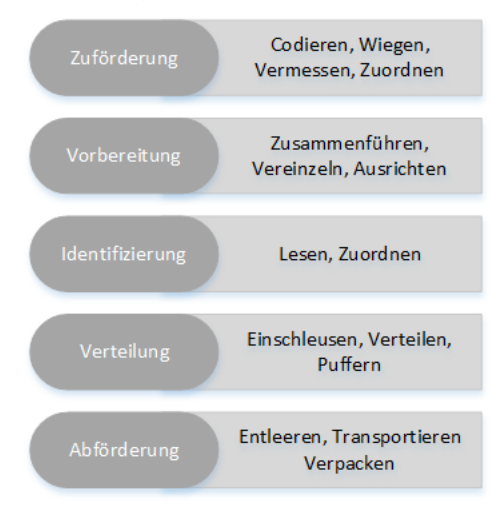

**Abbildung 2: Aufbau eines Sortiersystems, nach ([VDI 3619], S.3)**

<span id="page-5-0"></span>**Zuförderung:** Die Zuförderung stellt die materialflusstechnische Schnittstelle von Sortieranlage und vorgeschaltetem System dar. Aufgabe der Zuförderung ist es, den eingehenden Materialstrom an die Anforderungen der Stetigfördertechnik der Sortieranlage anzupassen. Hierzu sind in der Regel Pufferkapazitäten vorzusehen, die die beiden Systeme entkoppeln. Optionale Aufgaben, die im Bereich der Zuförderung ausgeführt werden können, sind die Codierung, bei der maschinenlesbare Codes auf das Gut aufgebracht werden, das Wiegen sowie das Vermessen der Stückgüter. (vgl. [HS10], S.115; [JH12], S.26f.)

**Vorbereitung:** Die Vorbereitung umfasst die Funktionen Zusammenführung, Vereinzelung und Ausrichtung. Bei der Zusammenführung werden einzelne Förderströme zusammengeführt, um die Förderdichte zu erhöhen oder um die räumliche Verteilung der Quellen auszugleichen. Hierzu werden häufig kammartige Einschleusungen verwendet, die in einem Winkel zwischen 35 und 45° auf die Hauptförderstrecke führen. Die Vereinzelung schafft einen Mindestabstand zwischen den einzelnen Stückgütern, sodass die automatische Identifizierung und Ausschleusung reibungslos funktionieren können. Im einfachsten Fall ist dies durch die Übergabe der Güter von einem langsam auf einen schnell laufenden Stetigförderer zu realisieren, da sich durch die Beschleunigung der Abstand zum nächsten Gut vergrößert. Genauere Anforderungen an Gutabstände und Lage erfordern jedoch aufwendigere Vereinzelungsanlagen. Der Schritt der Ausrichtung sorgt im Rahmen der Vorbereitung zudem für eine festgelegte Orientierung der Güter, die beim Einschleusen auf den Sorter die bestmögliche Ausnutzung der Gutauflagefläche ermöglicht. (vgl. [JH12], S.28ff.)

**Identifizierung:** Auf die Vorbereitung folgt die Identifizierung, die aus zwei Schritten, dem Lesen und dem Zuordnen, besteht. Beim Lesen wird der durch das Automatische Identifikationssystem festgelegte Code ausgelesen und die Stückgüter eindeutig identifiziert (siehe Kapitel [2.3,](#page-8-0) S[.9\)](#page-8-0). Im Rahmen der Zuordnung wird den Stückgütern anschließend eine Endstelle zugeordnet. Üblicherweise erfolgt der nachfolgende Verteilprozess zeitgesteuert ohne eine erneute Identifizierung auf dem Förderer. Daraus folgt, dass sich die Reihenfolge der Güter nicht mehr ändern darf. Alternativ kann der Schritt der Identifizierung auch nach dem Einschleusen auf den Verteilförderer angeordnet werden. (vgl. [JH12], S.33f.)

**Verteilung:** Herzstück eines Sortiersystems ist der Verteilförderer, der den Prozess der Verteilung ausführt. Die Art des Verteilförderers hat entscheidenden Einfluss auf die Gestaltung des Gesamtsystems. Unterscheidungskriterien sind hier die Anordnung in Linien- oder Ringstruktur, die Anzahl und Anordnung der Aufgabestellen und das Verteil- und Ausschleusprinzip. (vgl. [JH12], S.44; [HS10], S.116)

**Abförderung:** Im Bereich der Abförderung, die den materialflusstechnischen Abschluss einer Sortieranlage bildet, werden die sortierten Güter aus den Endstellen abgefördert. Dies geschieht entweder über eine direkte Förderung in anschließende Materialflussbereiche oder durch eine Leerung an Packarbeitsplätzen und Verarbeitung zu versandfertigen Packstücken. (vgl.[JH12], S.51)

#### <span id="page-6-0"></span>**2.2 Fördermittel**

Fördermittel lassen sich auf Basis unterschiedlichster Kriterien gliedern und klassifizieren. Im Rahmen dieser Arbeit wird auf die Klassifizierung nach *Hompel, Schmidt et al* zurückgegriffen. Das maßgebliche Gliederungskriterium ist hier der kontinuierliche oder unterbrochene Fördergutstrom, auf dessen Basis zwischen stetigen und unstetigen Fördermitteln unterschieden wird. (vgl. [tSN07], S.122)

**Stetigförderer** sind durch einen (diskret) kontinuierlichen Fördergutstrom und einen Betrieb über einen längeren Zeitraum gekennzeichnet. Die Be- und Entladung der Stetigförderer finden während des Betriebs über ihre Lastaufnahmemittel statt. Stetigförderer besitzen grundsätzlich ortsfeste Einrichtungen, die einen hohen Durchsatz ermöglichen, das System jedoch auch unflexibler machen. (vgl. [tSN07], S.122) Die mechanischen Komponenten von Stetigfördersystemen werden seitens der Hersteller als modulare Standardkomponenten angeboten. Aus den oftmals angebotenen Baukastensystemen können die einzelnen Elemente zu komplexen Fördersystemen zusammenstellt werden. (vgl. [GH10], S.44)

**Unstetigförderer** kennzeichnen sich durch einen Fördergutstrom bestehend aus einzelnen Arbeitsspielen. Es werden variable Quellen und Senken in veränderlicher Reihenfolge bedient. Neben Last- und Leerfahrten sind auch Stillstandszeiten bei der Leistungsbestimmung zu berücksichtigen. Diese entstehen in der Regel bei der Be- und Entladung. (vgl. [HHU11], S.77; [tSN07], S.123)

Aufbauend auf dieser grundlegenden Abgrenzung können folgende Kriterien zur weiteren Systematisierung herangezogen werden: (vgl. [tSN07], S. 124)

- Flurbindung (flurgebunden, aufgeständert, flurfrei)
- Beweglichkeit (ortsfest, geführt verfahrbar, frei verfahrbar)
- Antriebsart (Muskelkraft, Schwerkraft, Zugmittel, Einzelantrieb)

Ein wichtiges Stetigfördermittel, das auch im Rahmen dieser Arbeit und des MINIS-Projektes Anwendung findet, ist die Rollenbahn. Nach soeben beschriebener Systematik sind Rollenbahnen ortsfeste, aufgeständerte Stetigförderer. Sie verfügen entweder über einen Antrieb oder sind durch Schwerkraft angetrieben. Rollenbahnen setzen sich aus hintereinander angeordneten Tragrollen zusammen, die frei drehbar zwischen zwei Profilen befestigt sind. Bei angetriebenen Rollenbahnen übernehmen die Rollen gleichzeitig die Antriebs- und Tragfunktion. Gefördert werden Stückgüter, meist Behälter und Pakete, bis zu einem Gewicht von etwa 50kg. Darüber hinaus existieren Schwerlastrollenbahnen für die Förderung von höheren Gewichten. Zur Richtungsänderung des Fördergutstroms werden Rollenkurven eingesetzt. Diese sind üblicherweise mit konischen Rollen ausgestattet, welche die unterschiedlichen Geschwindigkeitskomponenten beim Kurventransport ausgleichen. Die Auf- und Abgabe der Fördergüter können diverse Kombinationen von Stetigförderern eingesetzt werden. Üblich beim Rollenförderer sind insbesondere Band- und Kettenförderer. (vgl. [tSN07], S.131 f.)

Zur Zusammenführung mehrerer Förderströme können unterschiedliche bauliche Einschleusvorrichtungen verwendet werden. In der Regel werden hier drei typische Anordnungen unterschieden. Bei der Lineareinschleusung leitet der zufördernde Nebenstrom die Stückgüter derart auf den Hauptstrom, dass keine Richtungsänderung in horizontaler oder vertikaler Ebene notwendig ist. Bei der Überkopfeinschleusung werden die Stückgüter dem Strom aus einer höher gelegenen Ebene zugeführt. Normalerweise ist die horizontale Ausrichtung der Ströme dabei identisch. Durch den vertikalen Abstand zwischen Zuführung und Hauptstrom ist die Einschleusung mit einem freien Fall der Stückguter verbunden. Die dritte Anordnung ist die Winkeleinschleusung. Bei dieser läuft die Zuführung seitlich in einem Winkel β auf den Hauptstrom zu. Entscheidend bei dieser Anordnung sind die aufeinander abgestimmten Geschwindigkeiten der Förderer, um eine reibungslosen Einschleusvorgang zu erzielen. (vgl. [VDI 3619], S.4)

Gegenpart der Einschleusung ist die Ausschleusung. Diese lässt sich hinsichtlich physikalischer Ausschleusprinzipien charakterisieren. Unterschieden wird zwischen Kraftschluss, Formschluss und Kraftfeld. Bei einer kraftschlüssigen Ausschleusung wirken zwischen Gut und Fördertechnik ausschließlich Reibungskräfte. Bei der formschlüssigen Ausschleusung greift ein Förderelement das Gut und bewegt es. Im Fall des Kraftfelds werden Zentrifugalkräfte und Schwerkräfte genutzt, um das Gut vom Förderstrom zu befördern. (vgl. [VDI 3619], S.7)

### <span id="page-8-0"></span>**2.3 Identifizierung und Automatisierung**

Zur Lenkung des mechanischen Grundsystems bedarf es eines Informationssystems, das Systemzustände und Zustandsänderungen erkennt, verarbeitet und mit dem Ziel die vorgegebene Aufgabe zu erfüllen auf das System einwirkt. (vgl. [AIK+08], S.181)

Zur Erfassung von Zuständen und Zustandsänderungen dienen Sensoren. Diese detektieren die physikalischen Größen, die den Systemzustand beschreiben, und generieren daraus geeignete Ausgangsgrößen. Zur Klassifizierung unterschiedlicher Sensoren werden unter anderem die Merkmale Einsatzbereich, aufzunehmende physikalische Messgröße und Darstellung der Messgröße am Sensorausgang herangezogen. Im Folgenden werden einige in Materialflusssystemen gebräuchliche Sensoren beschrieben. (vgl. [HBF08], S.172)

Häufig werden Sensoren zur Überwachung von Fördersystemen eingesetzt. Sie erfüllen hier den Großteil der Messaufgaben, zum Beispiel zur automatischen Anwesenheitskontrolle oder für Zählvorgänge, und arbeiten dabei kontaktlos und verschleißfrei. Optische Sensoren setzen sich grundlegend aus einer Lichtquelle und einem optischen Detektor zusammen. Die Lichtquelle dient dabei als Sender und der Detektor als Empfänger, der die Lichtreflektion der Lichtquelle aufnimmt und in ein elektrisches Signal umwandelt. Drei Ausführungsformen sind folgend beschrieben (vgl. [HBF08], S.175ff.):

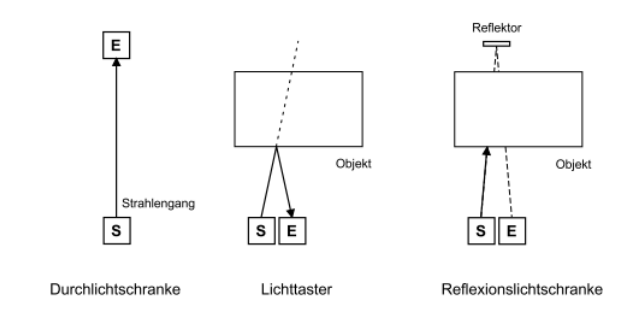

**Abbildung 3 Prinzipieller Aufbau optischer Sensoren ([HBF08], S.176)**

**Lichttaster:** Beim Lichttaster sind Sender und Empfänger nebeneinander in einem Gehäuse montiert. Der Schaltvorgang wird ausgelöst, wenn ein Objekt am Taster vorbeigeführt wird und den Lichtstrahl so unterbricht, dass der Empfänger die Reflektion detektiert. Für die Funktionstüchtigkeit des Lichttasters sind die Reflexionseigenschaften der zu erfassenden Objekte entscheidend. Sowohl stark lichtabsorbierende als auch spiegelnde oder sehr glatte Oberflächen mindern die Leistung des Sensors.

**Durchlicht- und Einweglichtschranken:** Bei diesem Sensor sind Sender und Empfänger räumlich getrennt und einander gegenüber angeordnet. Der Schaltvorgang wird ausgelöst, wenn der Lichtstrahl durch ein vorbeigeführtes Objekt unterbrochen wird.

**Reflexionslichtschranke:** Der Aufbau der Reflexionslichtschranke entspricht der des Lichttasters. Sender und Empfänger befinden sich im selben Gehäuse. Dem gegenüber befindet sich in diesem Fall zudem ein Reflektor, der den Lichtstrahl permanent zum Empfänger zurücklenkt. Der Schaltvorgang wird entsprechend bei Unterbrechung des Lichtstrahls ausgelöst.

Neben der einfachen Anwesenheitskontrolle von Objekten ist häufig auch eine automatische Identifizierung individueller Einheiten notwendig, um die Abläufe im Materialfluss zu kontrollieren und zu steuern. Insbesondere an Entscheidungs- und Kontrollpunkten, wie zum Beispiel Verzweigungen, ist dies wichtig um das Leitsystem zu entlasten. (vgl. [AIK<sup>+</sup>08], S.4) Um eine solche Identifizierung zu ermöglichen bedarf es geeigneter Identifikationsmerkmale und einer entsprechenden Technologie um diese zu Verarbeiten. Anforderungen, die an eine solche Technologie gestellt werden, sind Lesesicherheit, eine ausreichende Lesegeschwindigkeit, eine ausreichende Menge an Identifikationsmerkmalen, ein an die gegebenen Bedingungen adaptierbarer Leseabstand, die Kompatibilität mit anderen Teilnehmern der Supply Chain sowie die Kosteneffizienz des Systems. Im Folgenden werden insbesondere zwei Technologien näher betrachtet. Zum einen der Barcode, der im Rahmen der automatischen Identifizierung einen Anteil von 70% der Anwendungen einnimmt, zum anderen die Radiofrequenzidentifikation (RFID), die eine zukunftsweisende Technologie darstellt. (vgl. [HBF08], S.9)

Die meist verbreitete Art der Identifizierung von Fördergut ist der Barcode. Das Prinzip des Barcodes wurde 1949 patentiert und seitdem in vielfacher Art weiterentwickelt und variiert. Obwohl also im Laufe der Jahre zahlreiche Varianten des Barcodes entwickelt wurden, ist die Grundstruktur in der Regel ähnlich. Allgemein setzt sich ein Code aus Ruhezone, Startsymbol, Nutzzeichen, Prüfziffer, Stoppsymbol und einer abschließenden Ruhezone zusammen. Durch die Anordnung unterschiedlich breiter Balken und den dazwischenliegenden Freiräumen können Zeichen, wie Zahlen oder Buchstaben, codiert werden. Der Breite des schmalsten Balkens eines Barcodes wird dabei als Modulbreite bezeichnet. (vgl.[HBF08], S.22)

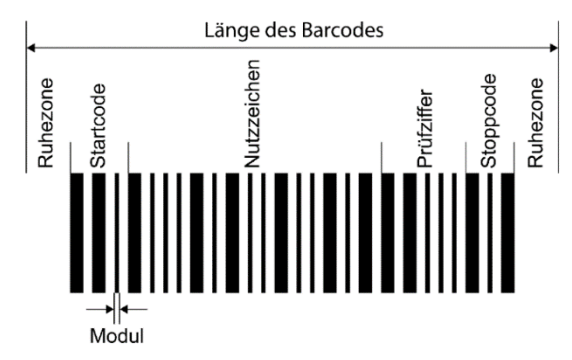

**Abbildung 4 Aufbau eines Barcodes ([HBF08], S.23)**

Es wird zudem zwischen Zweibreiten- und Mehrbreitencodes unterschieden. Während Zweibreitencodes nur zwei unterschiedliche Balkenbreiten und eine einheitliche Zwischenraumbreite verwenden, arbeiten Mehrbreitencodes mit mehreren unterschiedlichen Breiten für Balken und Zwischenräume. Bei Mehrbreitencodes ist die Informationsdichte entsprechend höher und die benötigte Codelänge und der Platzbedarf geringer als bei Zweibreitencodes. (vgl. [HBF08], S.24ff.)

Zum Auslesen eines Barcodes werden Scanner benötigt. Im Bereich der Stückgutidentifizierung an Förderstrecken werden stationäre Barcodescanner eingesetzt. Ein solcher Barcodescanner wirft einen Laserstrahl auf den Barcode, der von dort reflektiert und im Scanner digitalisiert und an einen Decoder weitergegeben wird. Die eingehenden Informationen werden im Decoder in ASCII-Code umgewandelt und in eine Zeichensequenz übersetzt. (vgl.[HBF08], S.91ff.)

Während Barcodes und andere Identifikationstechniken auf eine Sichtverbindung zwischen Objekt und Lesegerät angewiesen sind, ist dies bei der digitalen Funkübertragung der RFID nicht notwendig. Ein RFID-System setzt sich einen Transponder und einem Schreib- und Lesegerät zusammen. Das Lesegerät generiert ein elektromagnetisches Feld, das vom RFID-Transponder empfangen wird. Der Transponder sendet auf dieses Signal hin seine Informationen an das Lesegerät. Die Sendeweite variiert dabei abhängig von Frequenzbereich, Sendestärke und örtlichen Umwelteinflüssen und kann zwischen wenigen Zentimetern und mehreren Metern liegen. (vgl.[AIK<sup>+</sup>08], S.415) Ein Vorteil des sichtkontaktlosen Auslesens ist der Wegfall von Positionierungs- und Ausrichtungsvorgängen, die für das Scannen eines Barcodes in der Regel notwendig sind. Auch können deutlich mehr artikelbezogene Informationen unmittelbar am Objekt gespeichert werden. Zur Bereitstellung dieser Informationen muss somit keine aufwendige IT-Infrastruktur bereitgestellt werden. (vgl.[AIK+08], S.380)

## <span id="page-11-0"></span>**3 Grundlagen der Simulation**

Zur Untersuchung der beiden Simulationswerkzeuge *Enterprise Dynamics* und *AnyLogic* im weiteren Verlauf dieser Arbeit, werden in diesem Kapitel die Grundsätze der Simulation erläutert. Zunächst werden in Kapitel [3.1](#page-11-1) die elementaren Begriffe und Zusammenhänge der Simulation eingeleitet. Um die speziellen Anforderungen von logistischen Systemen an die Simulation und ihre Werkzeuge darzustellen, wird anschließend eine Klassifizierung vorgestellt, anhand derer Simulationen voneinander abgegrenzt werden können (siehe Kapitel [3.2,](#page-13-0) S[.14\)](#page-13-0). Nachdem die Anforderungen logistischer Systeme beschrieben wurden, wird die Durchführung einer Simulationsstudie in Kapitel [3.3](#page-14-0) (S[.15\)](#page-14-0) erläutert.

#### <span id="page-11-1"></span>**3.1 Begriffsbildung**

Im technischen Sinne definiert der Verein Deutscher Ingenieure (VDI) die Simulation als "Verfahren zur Nachbildung eines Systems mit seinen dynamischen Prozessen in einem experimentierbaren Modell, um zu Erkenntnissen zu gelangen, die auf die Wirklichkeit übertragbar sind" ([VDI13], S.16). Unter einem System wird hierbei die "Abgegrenzte Anordnung von Elementen, die miteinander in Beziehung stehen" ([VDI13], S.19), verstanden. Durch Vereinfachung und Transformation wird aus einem realen oder geplanten System ein Modell abgeleitet, das daraufhin simuliert werden kann.

Simulation in der Logistik kann zur Erkenntnisgewinnung in drei unterschiedlichen Stadien eines Systems eingesetzt werden. Vor der Realisierung kann der Einsatz in der Planungsphase unterstützend eingesetzt werden. Zur "Absicherung der Planung durch das Sammeln von Erfahrungen an dem noch nicht realisierten System" ([Ele12], S.7) können beispielsweise die Dimensionierung und der Nutzen von Komponenten geprüft werden. Während der Realisierung eines Systems kann ein Simulationsmodell zur Schulung von Mitarbeitern oder zur Entwicklung von Steuerungssoftware genutzt werden. In der dritten Anwendungsphase bietet Simulation die "Möglichkeit zur Untersuchung […] real existierender Systeme ohne direkten Betriebseingriff" ([VDI14], S.5).

Für den Einsatz von Simulationsmodellen gibt es eine Vielzahl an Gründen. Die Auswertung eines Modells kann die Durchführung von Experimenten am realen System ersetzen. Ein solcher Einsatz führt potentiell zu Kosteneinsparungen, da der Umbau zu experimentellen Zwecken oft mit hohen Kosten und Risiken verbunden ist. Abhängig vom Experiment und den involvierten Komponenten kann ein Experiment am realen System zu gefährlich oder gar unmöglich. Neben diesen und den finanziellen Nutzen einer Simulation erhöhen solche Modelle das Systemverständnis im Allgemeinen und liefern "quantifizierbare Ergebnisse für die betrachteten Lösungsvarianten als objektive Argumentations- und Entscheidungsbasis" ([AIK+08], S.76).

Als Motiv des Einsatzes von Simulation können nach *Arnold* zwei wesentliche Kategorien unterschieden werden. Die erste Kategorie beschreibt die Untersuchung eines Systems hinsichtlich der Fragestellung: Was wäre wenn? Als Beispiel nennt *Arnold* in diesem Zusammenhang die Frage, wie sich ein Modell verhält, "wenn die Anzahl der zu bearbeitenden Aufträge um x Prozent erhöht wird" ([AIK<sup>+</sup>08], S.74). Kehrt man die Fragestellung um, erhält man die zweite Kategorie, deren Motiv die "Ermittlung empfehlenswerter Maßnahmen im Sinne eines , What-to-do-to-achieve?' "([AIK<sup>+</sup>08], S.74) ist. In diesem Falle könnte die Auslegung einer zu realisierenden Anlage, mit dem Ziel eines vorgegebenen Durchsatzes, Bestandteil der Simulation sein.

Die Ermittlung eines mathematischen Optimums ist hingegen kein Motiv der Simulation. Eine solche Optimierung setzt nach *März* voraus, dass:

- "das System hinreichend einfach (zu modellieren) ist und
- vereinfachte Annahmen unterstellt werden können" ( $[MKR+11]$ , S.41)

Da diese Voraussetzungen in der Regel allenfalls auf sehr kleine logistische Systeme zutreffen, wird die mathematische Optimierung zumeist nur zusätzlich zur Simulation verwendet. *März*  identifiziert für logistische Systeme drei Eigenschaften, die mathematische Optimierung erschweren:

- $\bullet$ , Sie sind komplex.
- Sie weisen stochastisches Verhalten auf
- Sie bedürfen üblicherweise einer Optimierung hinsichtlich Ressourcenauslastung, Durchlaufzeiten, Termintreue, Kosten u. a." ([MKR+11], S.41)

Soll für ein logistisches System die Simulation zum Einsatz kommen, können diese Eigenschaften in den Eingabewerten des Modells berücksichtigt werden. Nach *Eley* sind drei Arten von Eingabewerten zu unterscheiden, die vor der Simulation für alle Modellkomponenten definiert sein müssen:

- "Parameter, also feste Werte für die Eingabegrößen, die nicht verändert werden dürfen.
- Zufallsabhängige Größen, die nicht beeinflussbar sind und für die allerdings kein fester Wert vorgegeben werden kann. Für dieses Eingabewerte können statistische oder empirische Verteilungen angegeben werden.
- Entscheidungsvariablen, deren Werte unter Verwendung des Simulationsmodells so festgelegt werden sollen, dass die Ausgabewerte optimiert werden." ([Ele12], S.4)

Ein Simulationsmodell setzt sich aus einer Reihe von wiederkehrenden Elementen innerhalb seiner Systemgrenzen zusammen. Die "Systemgrenze, an der Objekte (z. B. Werkstücke) in ein System bzw. Teilsystem eingeschleust werden" ([VDI13], S.15) ist als sogenannte Quelle definiert. Ihr gegenüber steht die Senke, "an der Objekte (z. B. Werkstücke) aus einem System bzw. Teilsystem herausgeschleust werden" ([VDI13], S.16). Elemente eines Simulationsmodells umfassen nach *Law* Entitäten (entities), Attribute (attributes), Ressourcen (resources) und Warteschlangen (queues). Unter einer Entität wird ein kreiertes Produkt verstanden, dass sich durch das Simulationsmodell bewegt und abschließend aufgelöst wird. Eine Entität kann durch Attribute, beispielsweise Farbe, Größe oder Bearbeitungsstatus, näher beschrieben werden. Während ein Produkt sich durch das Modell bewegt wird es von zeitverbrauchenden Elementen, den Ressourcen, in Anspruch genommen. Falls eine Ressource des Modells, wie beispielsweise

ein Mensch oder eine Maschine nicht verfügbar ist, können Entitäten in Warteschlangen aufbewahrt werden. (vgl. [Law07], S.192f.)

#### <span id="page-13-0"></span>**3.2 Klassifizierung von Simulationsmodellen**

Simulationsmodelle können nach *Law* auf Grundlage von drei Kriterien in Kategorien unterteilt werden. Zunächst können Simulationsmodelle bezüglich ihres Verhältnisses zur Zeit als statisch oder dynamisch gekennzeichnet werden. Während in statischen Modellen ein System nur zu einem Moment betrachtet wird, oder der Faktor Zeit insgesamt bedeutungslos ist, spielt diese in dynamischen Modellen eine entscheidende Bedeutung. Dies ist insbesondere bei logistischen Systemen, wie in Kapitel [6](#page-28-0) ([S.29\)](#page-28-0) an zwei Anwendungsbeispielen demonstriert, der Fall. Die zweite Unterscheidung, anhand welcher Simulationsmodelle unterschieden werden können, ist die Frage nach der verwendeten Statistik. Sollte das Modell nicht durch Wahrscheinlichkeiten und Verteilungen beeinflusst sein, sondern ausschließlich auf logischen Verknüpfungen beruhen, wird es als deterministisch bezeichnet. Als Beispiel für ein solches System nennt *März* den Ablauf von chemischen Reaktionen (vgl. [MKR<sup>+</sup>11], S.13). Sollten Modellelemente, wie Bearbeitungsstationen und sonstige zeitverbrauchenden Elemente, durch statistische Verteilungen beeinflusst sein, wird dieses Modell nach *Law* als stochastisch definiert. Das dritte Kriterium zur Kategorisierung von Simulationsmodellen umfasst die Art der Zustandsänderungen. Hierbei kann zwischen sich kontinuierlich verändernden und diskreten Systemen unterschieden werden. Diskrete Simulationsmodelle zeichnen sich durch plötzliche Zustandsänderungen von Variablen, zu endlich vielen Zeitpunkten, aus. (vgl. [Law07], S.6)

Sofern die statistische Auswertung der Simulationsstudie maßgeblich ist, können Simulationsstudien nach *Wenzel* auch auf Grundlage ihres Ausgangs- und Endzustandes klassifiziert werden. Modelle, die aufgrund eines bestimmten Ereignisses leer starten und enden, werden als terminierend bezeichnet. Beispiele für solche Systeme sind Objekte, die bestimmten Öffnungszeiten unterliegen, oder Produktionsstätten, die im Schichtbetrieb betrieben werden. Terminierende Systeme stellen aufgrund dieser Eigenschaft besondere Aufgaben an die Auswertung der Simulationsläufe. Neben einer Warmlaufphase, in der sich das System zunächst einschwingt, muss auch das Ende der Simulation gesondert betrachtet werden. Diesen Modellen gegenüber stehen die sogenannten nicht determinierenden Systeme, die keinen leeren Endzustand erreichen. Dies trifft auf Maschinen und Logistiksysteme zu, die rund um die Uhr betrieben werden. Die Auswertung eines solchen Systems kann nach der Warmlaufphase zu jedem beliebigen Zeitpunkt und beliebig lange durchgeführt werden. (vgl. [WCP+08], S.140) "Eines der größten Probleme bei der Durchführung von Simulationsstudien ist die Bestimmung der erforderlichen Länge der Simulationsdauer für nichtterminierende Systeme" ([WCP+08], S.140).

### <span id="page-14-0"></span>**3.3 Durchführung einer Simulationsstudie**

Um eine die richtige Wahl zwischen Simulation und mathematischer Optimierung, wie in Kapitel [3.1](#page-11-1) (S[.12\)](#page-11-1) eingeführt, treffen zu können empfiehlt die *VDI-Richtlinie 3633 (Blatt 1)* zunächst einige grundsätzliche Fragen zu klären. Dies umfasst neben einer Gegenüberstellung von Kosten und Nutzen unter anderem auch die Komplexität des zu betrachtenden Systems. Einfache Systeme, ohne statistische Einflüsse, sind nicht simulationswürdig und können mit anderen Methoden analysiert werden. (vgl. [VDI14], S.19f.)

Sollten die grundsätzlichen Voraussetzungen für eine Simulationsstudie gegeben sein, ist eine strukturierte Durchführung zwingend notwendig. Im Jahr 1997 veröffentlichte die *Arbeitsgemeinschaft Simulation (ASIM)* ein Modell, in dem eine solche beschrieben wird (siehe [Abbildung 5,](#page-15-0) S[.16\)](#page-15-0). Das *ASIM*-Modell sieht zunächst die Definition und Spezifikation der Aufgaben aus der vorgegebenen Zielbeschreibung vor: "Im Rahmen der Aufgabendefinition wird eine abgestimmte Aufgabenspezifikation erstellt, die nach Meinung aller Beteiligten das zu lösende Problem beschreibt und zugleich mit den vorgesehenen Mitteln und im vorgesehenen Zeit- und Kostenrahmen umsetzbar ist" ([RSW08], S.47).

<span id="page-14-1"></span>Nachdem die Rahmenbedingungen für eine Simulationsstudie definiert wurden, erfolgt die Analyse des zu betrachtenden Systems. In dieser Phase wird das Gesamtsystem in kleinere Teile untergliedert und diese auf ihre allgemeinen und besonderen Eigenschaften hin untersucht. Dabei ist es von entscheidender Bedeutung unwichtige Details zu reduzieren und unverzichtbare Einzelheiten herauszuarbeiten (vgl. [VDI14], S.24). "Je höher der Detaillierungsgrad (bzw. je geringer der Abstraktionsgrad) ist, desto höher ist der Aufwand für die Modellierung und für die Durchführung der Simulationsexperimente" ([VDI13], S.6). Ziel der Phase der Systemanalyse ist es, ein sogenanntes Konzeptmodell herzuleiten, das definiert, wie die Aufgabenstellung umgesetzt werden soll.

Nachdem die Bestandteile des Modells bekannt sind kann die gezielte Datenbeschaffung von Eingabewerten (siehe Kapitel [3.1,](#page-11-1) S[.12\)](#page-11-1) beginnen. Aufgrund der Möglichkeit von fehlerhaften oder unvollständigen Daten, müssen diese im weiteren Verlauf für die Verwendung im Simulationsmodell aufbereitet werden. Der Grad an Aktualität, Relevanz, Konsistenz ("Widerspruchsfreiheit von Systemdaten und/oder von Modellen bzw. Modellelementen" ([VDI13], S.10)) und Plausibilität wird durch die *VDI-Richtlinie 3633* als Datenqualität definiert (vgl. [VDI13], S.6).

Auf Grundlage eines Konzeptmodells kann in den Phasen der Modellformalisierung und Implementierung ein Simulationsmodell entwickelt werden. Aus einer Vielzahl am Markt verfügbarer Simulationswerkzeuge, wie zum Beispiel den beiden in dieser Arbeit näher erläuterten *Enterprise Dynamics* (siehe Kapite[l 5.2,](#page-20-0) S[.21\)](#page-20-0) und *AnyLogic* (siehe Kapitel [5.3,](#page-25-0) S[.26\)](#page-25-0), wird eines zur Umsetzung ausgewählt. Bei der Auswahl eines Werkzeuges kann die in Kapitel [5.1](#page-18-1) (S[.19\)](#page-18-1) beschriebene *VDI-Richtlinie 3633 Blatt 4* bei der Entscheidungsfindung unterstützend genutzt werden.

Um die zu Beginn festgelegten Ziele zu erreichen sind Experimente und Analysen am Simulationsmodell notwendig. Hierzu können zunächst einzelne Simulationsläufe durchgeführt werden, die das "Verhalten eines Systems mit einem spezifizierten ablauffähigen Modell über einen bestimmten (Simulations-) Zeitraum (Simulationszeit)" ([VDI13], S.17) nachbilden. Zur Analyse einer Modellvariante ist eine Reihe voneinander unabhängiger Simulationsläufe notwendig. Diese als Gesamtheit ausgewertete Versuchsreihe gibt Auskünfte über die statistischen Schwankungen der betrachteten Modellelemente und lassen Rückschlüsse auf mögliche Fehler wie Deadlocks oder Dimensionierungsfehler zu. Die Auswirkung von Veränderungen an einzelnen Systemkomponenten auf das Gesamtsystem wird als Sensitivität bezeichnet. (vgl. [VDI13], S.16)

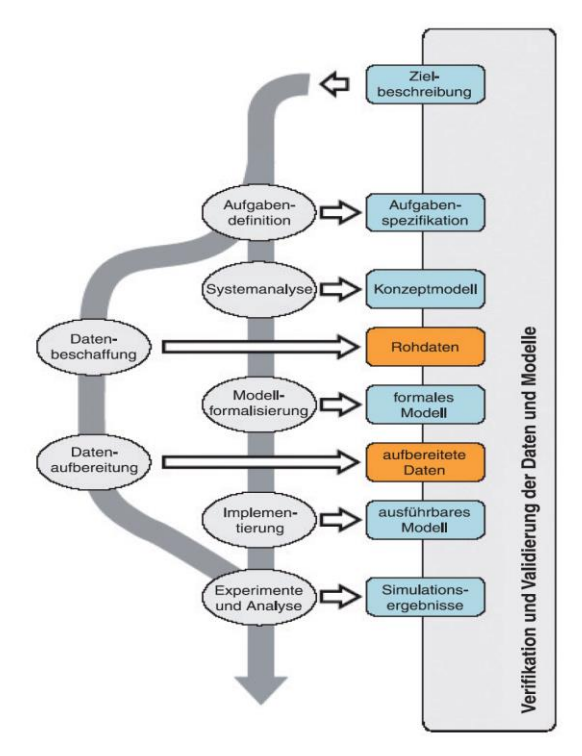

<span id="page-15-0"></span>**Abbildung 5: Vorgehensweise zur Durchführung von Simulationsstudien nach ([VDI14], S.19)**

Sofern die Simulation als Methode zur Analyse eines Systems ausgewählt wurde, sind in der *VDI Richtlinie 3633 Blatt 1* einige Leitsätze definiert, die einer erfolgreiche Durchführung der Simulationsstudie zugrunde liegen:

- "Simulation stets vor Investition.
- Simulation setzt vorherige Zieldefinition und Aufwandsabschätzung voraus.
- Vor der Simulation analytische Methoden ausschöpfen.
- Simulation ist kein Ersatz für Planung.
- Die Abbildungsgenauigkeit ist nicht so detailliert wie möglich, sondern so detailliert wie zur Zielerfüllung erforderlich.
- Die Ergebnisqualität von Simulationsexperimenten kann nicht besser sein als die dem Simulationsexperiment zugrundeliegenden Informationen, das heißt, Simulationsergebnisse sind wertlos oder irreführend, wenn die Datenbasis fehlerhaft ist oder aber die Ergebnisse falsch interpretiert werden.
- Simulationsergebnisse können nur so gut sein wie die Zusammenarbeit innerhalb des an der Simulationsstudie beteiligten Personenkreises." ([VDI14], S.6)

## <span id="page-16-0"></span>**4 Miniaturfördersysteme (MINIS)**

Im Folgenden werden die unterschiedlichen Elemente des MINIS-Systems dargestellt und bezüglich ihres Aufbaus und ihrer Funktionen und Aufgaben beschrieben.

Zurzeit sind unterschiedliche Elemente für die Gestaltung eines miniaturisierten Fördersystems verfügbar. Diese sind im Sinne eines modularen Baukastensystems beliebig kombinierbar.

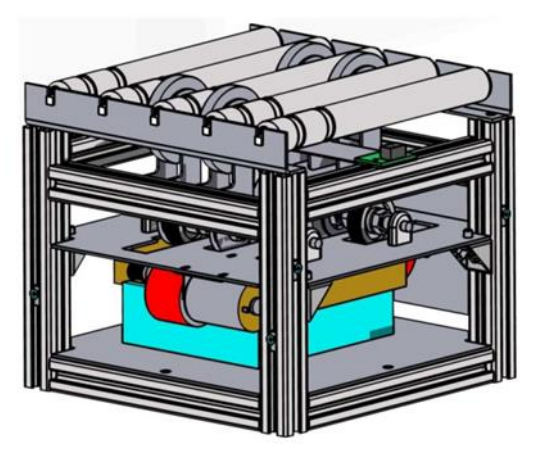

**Abbildung 6: Querausschleusung-MFTv2 ( [Bru15], S.30)**

Das Element zur Querausschleusung, unter dem Namen Miniaturfördertechnik Version 2 (MFTv2) am Lehrstuhl für Förder- und Lagerwesen (FLW) entwickelt, ist ein Rollenförderer für die Geradeausförderung mit integrierter Querausschleusung. Es handelt sich dabei um eine kraftschlüssige Ausschleusung (vgl. Kapitel [2.2\)](#page-6-0). Die Grundfläche des Elements beträgt 196 x 196 mm. Antrieb und Steuerung sind unterhalb der Rollen verbaut. An dieser Stelle sind ebenfalls mehrere lichtempfindliche Sensoren angebracht, die zur Erkennung des Fördergutes dienen. Sensoren an den Enden des Elements erkennen dabei ankommende und abgehende Güter, ein weiterer Sensor registriert die Förderung in Querrichtung. Die angestrebte Fördergeschwindigkeit beträgt 0,1 m/s. (vgl. [Bru15]) Zur selbstständigen Statusermittlung der MFTv2-Module sind mehrere lichtempfindliche Sensoren unterhalb der Rollen installiert, die über den Förderer fahrende Güter erkennen. Diese sind zum einen an den Enden des Moduls angebracht, um ankommende und abgehende Güter zu erkennen. Zum anderen dient ein weiterer Sensor dazu die Geräte für die Querausschleusung zu detektieren. (vgl. [Bru15], S.32)

Als Modul zur einfachen Geradeausförderung dient die Miniaturfördertechnik Version 1 (MFTv1). Diese entspricht in ihrer Baugröße und Fördergeschwindigkeit dem Modul MFTv2. (vgl. [Bru15], S.30)

Ein weiteres Element ist das 90°-Kurvenmodul. Dieses dient zur Bewegung des Fördergutes entlang zweier zueinander senkrecht stehender Achsen bei stetiger Förderung. Das Element nimmt eine Grundfläche von 392 x 392 mm ein, was der Fläche von vier quadratisch angeordneten geraden Streckenelementen MFTv1 entspricht. Die Fördergeschwindigkeit beträgt auch hier 0,1 m/s, wobei Güter bis zu einem Gewicht von 500g und einer Höhe von 150mm

gefördert werden können. Das 180°-Kurvenmodul entspricht in seinen Abmessungen zwei 90°- Modulen. Die Sensoren zur Statusermittlung werden bei den genannten Kurvenmodulen an beiden Enden zwischen den äußersten beiden Rollen angebracht. (vgl. [Bru15]) Neben den genannten Elementen wurde im Rahmenn studentischer Arbeiten zudem ein Drehtisch entwickelt.

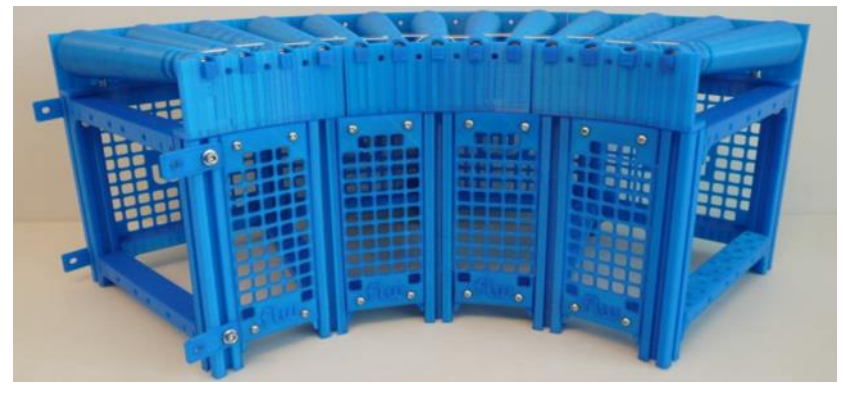

**Abbildung 7: Prototyp 90°-Kurve ([Bru15], S.62)**

#### <span id="page-17-0"></span>**Tabelle 1: Übersicht der Fördertechnikmodule**

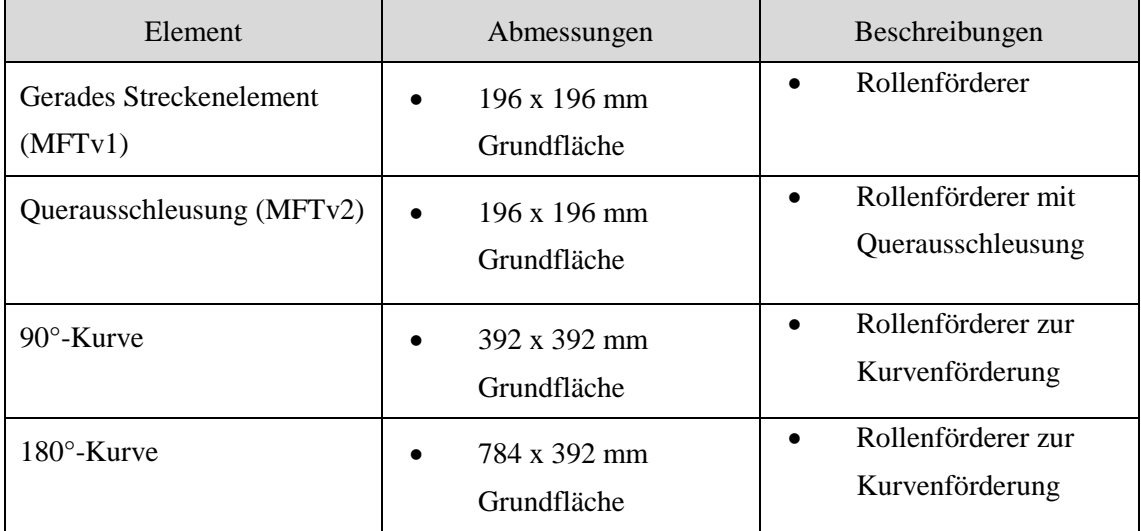

## <span id="page-18-0"></span>**5 Vorstellung von Simulationswerkzeugen**

Der Verein Deutscher Ingenieure definiert Simulationsprogramme als "Softwarewerkzeug, mit dem ein Modell zur Nachbildung des dynamischen Verhaltens eines Systems und seiner Prozesse erstellt und ausführbar gemacht werden kann" ([VDI14], S.4). Dazu befasst sich der VDI in seiner *Richtlinie 3633 (Blatt 4)* mit Unterscheidungskriterien zur Bewertung des Leistungsumfangs von Simulationswerkzeugen. Um die Einsatzmöglichkeiten der Simulationswerkzeuge *Enterprise Dynamics* (siehe Kapitel [5.2,](#page-20-0) S[.21\)](#page-20-0) und *AnyLogic* (siehe Kapitel [5.3,](#page-25-0) S[.26\)](#page-25-0) bezüglich intelligenter Miniaturfördersysteme bewerten zu können, werden zunächst relevante Kriterien unter Berücksichtigung der spezifischen Anforderungen von intelligenter Miniaturfördertechnik beschrieben (siehe Kapitel [5.1\)](#page-18-1). Ziel des Kapitels ist die Entwicklung einer Kriterienliste (siehe [Tabelle 2,](#page-20-1) S[.21\)](#page-20-1), auf deren Grundlage die Simulationswerkzeuge *Enterprise Dynamics* und *AnyLogic* im weiteren Verlauf dieser Arbeit untersucht und abschließend verglichen werden können (Kapitel [6.3,](#page-45-0) S[.46\)](#page-45-0).

## <span id="page-18-1"></span>**5.1 Allgemeine Unterscheidungskriterien von Simulationswerkzeugen**

Zur Bewertung der unterschiedlichen Simulationswerkzeuge am Markt veröffentliche der Verein Deutscher Ingenieure eine Liste mit Unterscheidungskriterien. Diese hat das das Ziel, "den Anwender in die Lage (zu) versetzen, entsprechend den Anforderungen einen geeigneten Simulator für die zu erwartenden Problemstellungen auszuwählen" ([VDI97], S.2). Zur Beschreibung eines Simulationswerkzeugs schlägt der VDI vor, diese hinsichtlich ihrer Systemumgebung und Softwareleistung zu untersuchen. Im Folgenden wird eine Auswahl relevanter Kriterien für die Simulation intelligenter Logistiksysteme beschrieben und in [Tabelle](#page-20-1)  [2](#page-20-1) (S[.21\)](#page-20-1) zusammengefasst.

Im Rahmen der Systemumgebung werden zunächst die grundlegenden Angaben eines Simulationswerkzeugs beschrieben. Dazu zählen neben der genauen Softwarebezeichnung auch die Versionsnummer, das Veröffentlichungsdatum sowie die Beschreibung der Entwicklungsgeschichte. Darüber hinaus sind Angaben zum Hersteller, seinen Referenzen und Marktpräsenz der Software einzuholen. (vgl. [VDI97], S.3) Unter dem Aspekt der Anwenderunterstützung wird zusammengefasst, inwiefern Hilfestellungen seitens des Herstellers angeboten werden. Über die Verfügbarkeit eines allgemeinen Handbuchs hinaus, zählt hierzu beispielsweise die Dokumentation der Eingabeoptionen innerhalb der Software sowie das Angebot an Schulungen und anwendungsspezifischen Trainings. (vgl. [Law07], S.198) Simulationswerkzeuge stellen jedoch nicht nur Anforderungen an ihre Anwender, sondern auch an die verwendete Computerhardware. "Aufgrund umfangreicher Visualisierungsfunktionen erfordert die Mehrheit der angebotenen Simulationslösungen einen leistungsfähigen Grafikchipsatz" ([LS06], S.49). Die Kosten für die Hardwarekomponenten müssen ebenso

berücksichtigt werden, wie Lizenz- und eventuelle Servicekosten für Wartung und Support (vgl. [VDI97], S.5). Neben den angebotenen Vollversionen gibt es bei vielen Produkten auch günstigere eingeschränkte, sogenannte Run-Time Versionen, sowie kostenlose Testversionen (vgl. [Law07]).

Die anwendungsbezogenen Leistungsmerkmale werden in der Kriterienliste der Kategorie "Softwareleistung" zugeordnet (vgl. [VDI97], S.4). In dieser werden zu Beginn die Schwerpunkte des Simulationswerkzeugs und der verwendete Simulationsansatz (siehe Kapitel [3.2,](#page-13-0) [S.14\)](#page-13-0) herausgearbeitet. Als Merkmal zur Bewertung der Handhabung und Erlernbarkeit wird die Benutzungsoberfläche untersucht, die als "Schnittstelle zwischen Programm und Anwender zur Eingabe von Daten zur Modellerstellung, Experimentdurchführung und zur Ausgabe von Ergebnissen" ([VDI13], S.4) dient. Hierbei ist neben der Beschreibung von Symbolen, aufklappbaren Listen oder Registerkarten auch deren Nutzen zu berücksichtigen. Wesentlicher Bestandteil des Leistungsumfangs sind die verwendbaren, vorkonfigurierten Modellelemente. Hierbei wird bewertet, inwiefern sich die in Kapitel [4](#page-16-0) ([S.17\)](#page-16-0) beschriebenen intelligenten Logistiksysteme als Entitäten, Attribute, Ressourcen oder Warteschlangen abstrahieren lassen. (vgl. [Law07], S.192)

Über die Darstellbarkeit hinaus ist die Flexibilität eines Simulationswerkzeugs von Bedeutung. Diese umfasst beispielsweise die Einbindungsmöglichkeiten von mathematischen Verteilungsfunktionen sowie die Verwendung von bedingten Anweisungen (Wenn-Dann Bedingungen) (vgl. [Law07], S.193). Die im Simulationswerkzeug dargestellten Animationen, welche zur "Erzeugung und Präsentation von Bildfolgen, in denen Änderungen (z.B. Zustandsänderungen und Bewegungen von Modellelementen) einen visuellen Effekt bedingen" ([VDI13], S.3) dienen, können für die Fehlersuche und Kontrolle ebenso herangezogen werden, wie sogenannte Debugger. Diese können beispielsweise einzelne Entitäten durch das System verfolgen und auftretende Fehler dem Anwender melden (vgl. [Law07], S.194). Ausgabe und Darstellung durchgeführter Simulationsläufe stellen die letzten Kriterien zur Bewertung der Simulationswerkzeuge dar. Zur Ergebnisdarstellung kann der dynamische Prozessfortschritt während eines Simulationslaufs durch Animation oder Grafiken, sogenanntes Monitoring, angezeigt oder nach mehreren Simulationsläufen als Bericht, ausgegeben werden (vgl. [VDI14], S.16). Berichte können abhängig vom Simulationswerkzeug entweder individualisierbar sein oder eine große Auswahl an Informationen enthalten. Mindestens sollten sie jedoch Auskünfte über Minima, Maxima und die Standardabweichung von einem Mittelwert beinhalten (vgl. [Law07], S.199). Ein solcher Bericht sollte für die weitere Nutzung exportierbar sein und in unterschiedliche Dateiformate konvertiert werden können. Die Verfügbarkeit und Anzahl solcher Möglichkeiten werden als Schnittstellen zu anderer Software bezeichnet und ebenfalls als Kriterium zur Auswahl von Simulationswerkzeugen für intelligente Logistiksysteme herangezogen.

#### <span id="page-20-1"></span>**Tabelle 2: Modifizierte Darstellung einer Kriterienliste zur Auswahl von Simulationswerkzeugen nach [VDI97]**

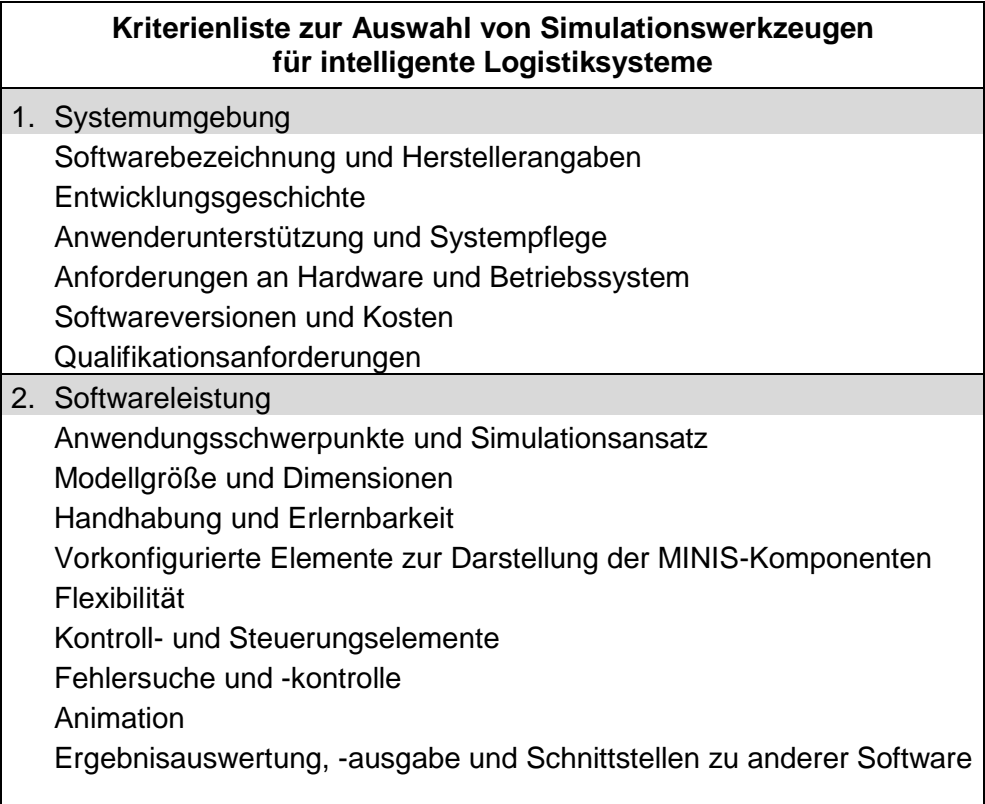

### <span id="page-20-0"></span>**5.2 Vorstellung von Enterprise Dynamics**

Die Software *Enterprise Dynamics (ED)* ist ein Werkzeug zur Simulation, Visualisierung und Überwachung von diskreten Prozessen. Zusammen mit den Entwicklungsumgebungen *Pedestrian Dynamics*, welches zur Simulation von menschlichen Bewegungen in Räumen oder Gebäuden verwendet werden kann und der Software *Topvenue*, zur Analyse großer Menschenansammlungen, bildet *Enterprise Dynamics* das aktuelle Produktangebot der Firma *INCONTROL Simulation Solutions* (vgl. [INC2]). Ursprünglich unter dem Namen *Taylor Enterprise Dynamics* veröffentlicht (vgl. [Nor01]), sind seit Ende der 1990er Jahre insgesamt zehn Versionen erschienen (vgl. [Hul99]). Die in dieser Projektarbeit beschriebene Version 9 wird seit April 2014 zum Download angeboten (vgl. [INC3]). Der Niederländische Hersteller, *INCONTROL Simulation Solutions*, richtet seine Produkte sowohl an industrielle Unternehmen, als auch an über 300 akademische Einrichtungen. Zu den wichtigsten Referenzen zählt das Unternehmen große niederländische Knotenpunkte, wie den Amsterdamer Flughafen Schipol und den Hauptbahnhof Amsterdam Centraal, an denen jeweils Software des Unternehmens eingesetzt werden (vgl. [INC1]).

*Enterprise Dynamics 9* ist kompatibel mit Microsoft Windows Vista, Windows 7, Windows 8 und Windows 10, wobei sowohl 32-bit als auch 64-bit Betriebssysteme (jeweils im Kompatibilitätsmodus) unterstützt werden. Darüber hinaus werden keine weiteren Betriebssysteme unterstützt, insbesondere keine für mobile Endgeräte oder Macintosh Operating Systems. Mit Ausnahme einiger Notebooks mit leistungsschwachen, einkernigen, Prozessoren, ist die Software auf den meisten Computern ab Baujahr 2007 ausführbar (siehe [Tabelle 3\)](#page-21-0).

<span id="page-21-0"></span>**Tabelle 3: Systemvoraussetzungen für Enterprise Dynamics 9**

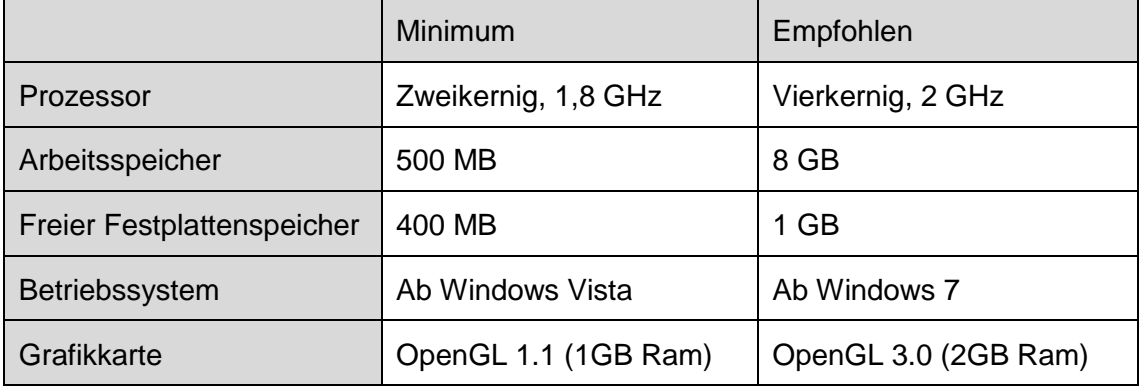

Neben einer kostenfreien *Viewer Version*, die lediglich das Aufrufen und Durchführen von zuvor erstellten Simulationsmodellen ermöglicht, werden zwei kostenpflichtige Versionen von *Enterprise Dynamics 9* vertrieben (sogenannt *Runtime Version* und *Developer Version*). Die Lizenzkosten für einen Arbeitsplatz in der *Runtime Version*, welche zur Erstellung von Modellen mindestens benötigt wird, betragen laut der Marktübersichtsplattform *softguide.de* rund 2.800€. Die vollumfängliche *Developer Version* wird demnach für rund 9.800€ pro Arbeitsplatzlizenz angeboten. Für Anwendungen im akademischen Bereich werden ca. 600€ pro Hochschullizenz aufgerufen (vgl. [Sof]). Zur Anwenderunterstützung bietet der Hersteller insgesamt fünf kostenpflichtige, teils mehrtägige, Trainingsprogramme an. Diese reichen abhängig von der Erfahrung und Vorwissen des Anwenders von Grundlagen- bis zu Auffrischungskursen. Für den akademischen Bereich werden auch spezielle Kurse für Lehrende angeboten (vgl. [INC4]). Die für diese Arbeit verwendete kostenfreie Version *Student Starter* ist auf eine Modellgröße von 30 Bausteinen limitiert.

In der vorkonfigurierten Anordnung öffnen sich mit dem Ausführen von *Enterprise Dynamics 9* insgesamt fünf einzelne, über den Bildschirm verteilte, Fenster, mit unterschiedlichen Funktionen. Im Mittelpunkt steht dabei das sogenannte *Model Layout* Fenster, in welchem der Anwender bei gedrückter Maustaste Bausteine aus dem Fenster *Library Tree* für sein Simulationsmodell in einer zweidimensionalen (2D) Oberfläche zusammenstellen kann. Das *Model Layout* Fenster lässt sich alternativ auch dreidimensional (3D), mit oder ohne Rasterlinien, darstellen. Des Weiteren ist am oberen Bildrand eine Menüleiste eingeblendet sowie je ein Fenster für die Steuerung der Simulationsläufe (*Run Control*) und die Darstellung der verstrichenen Simulationszeit (*Clock*).

Im Unterschied zu den Vorgängerversionen, deren Menüführung durch eine aufklappbare Menüleiste und viele kleine Schaltflächen an Microsoft Office Produkte (Version 1998) angelehnt war (siehe [Abbildung 8,](#page-22-0) S[.23\)](#page-22-0), bietet *Enterprise Dynamics 9* eine Kombination aus Registerkarten, mit Unterschriften versehenen Symbolen und Drop-Down Menüführungen an (siehe [Abbildung 8,](#page-22-0) S[.23\)](#page-22-0). Die über 50 Schaltflächen sind auf diese Weise, thematisch sortiert, in sechs Registerkarten zu finden. Weitere Neuerungen in Version 9 sind eine umfassende Bibliothek (*TeeChart Gallery*) an Grafiken zur Analyse der Simulationsläufe sowie die Kompatibilität mit mehr Formaten zum Importieren von Daten (zum Beispiel CAD, SAP, ARCGIS) [INC5].

| Enterprise Dynamics <sup>®</sup> Student License - Untitled                                                              |  |  |  |  |  |  |
|----------------------------------------------------------------------------------------------------|--|--|--|--|--|--|
| File Model Simulate Results Experimentation Tools Display Search Window Help                                             |  |  |  |  |  |  |
| DG■■■●│★#≒«\$■│ǔሉ®│©+»♥│Գ⊙இ│©₩│∿7∿%│©                                                                                    |  |  |  |  |  |  |
| → 些 → →   沪 信 毛 本 ※ 囲   ∥ ∥ ノ ∥   興 藍 記 ∥ 器 出 次 介   夏 雇 吸 取                                                              |  |  |  |  |  |  |
| FS 8 % 1.5 # 8 4 * *   4 8 * *   4 8 8 1 2 <del>*</del> * 8 1 8 9 11 8 9 11 2 * 9 10 10 10 10 10 2 2 3 10 10 10 10 10 11 |  |  |  |  |  |  |
| Em Enterprise Dynamics 9 <sup>®</sup> Student Starter - Untitled                                                         |  |  |  |  |  |  |
| File<br>Display Simulate Results Tools Help                                                                              |  |  |  |  |  |  |
| 凰<br>E<br><b>EX</b>                                                                                                    |  |  |  |  |  |  |
| Printer<br>Open Merge<br>Preferences<br>Save<br>Print<br>Save<br>Close<br>New                                            |  |  |  |  |  |  |
| Layout Setup<br>Application<br>As<br>Model<br>Print<br>Ouit                                                              |  |  |  |  |  |  |
| Preferences                                                                                                    |  |  |  |  |  |  |

<span id="page-22-0"></span>**Abbildung 8: Menüleisten Enterprise Dynamics 8 (oben) und Enterprise Dynamics 9 (unten)**

Das objektorientierte Simulationswerkzeug *Enterprise Dynamics* beinhaltet eine Bibliothek aus vorkonfigurierten Bausteinen für die Modellbildung. Innerhalb der Software werden diese, als *Atome* bezeichneten Bausteine, aufgrund Ihrer Anzahl in 15 Kategorien unterteilt. Die grundlegenden Bausteine für ein Simulationsmodell sind hierbei in der ersten Kategorie als Basisatome (in der Software als *Basic Modeling* bezeichnet) zusammengefasst. Diese beinhaltet die in Kapitel [3.1](#page-11-1) (S[.12\)](#page-11-1) beschriebenen Atome für Produkte, Quellen (*Source*), Warteschlangen (*Queue*), zeitverbrauchenden Elementen (*Server*) und Senken (*Sink*) (siehe [Abbildung 9\)](#page-22-1). Während eines Simulationslaufs bieten diese Bausteine unterschiedliche, für das jeweilige *Atom* relevante, Informationen. Im Falle der Quelle wird die Anzahl der erzeugten Produkte (*Out*) angezeigt, während eine Senke die eingegangenen Entitäten (*In*) anzeigt. Eine Warteschlange zeigt neben der absoluten Anzahl der aufbewahrten Produkte auch den relativen Füllgrad an, während Server die prozentuale Auslastungszeit (*Utilization*) ausgeben. Durch betätigen einer Tastenkombination (Strg+R) werden die Ein- und Ausgangskanäle der *Atome* sichtbar, die daraufhin miteinander verbunden werden können. Für den Fall, dass eine Bearbeitungsstation zusätzliche Funktionen, wie Zusammenführen (*Assembler*), parallele Bearbeitung mehrerer Produkte (*MultiService*) oder Verteilen (*Splitter*), erfüllen soll, muss der Anwender anstelle des *Servers* auf andere Bausteine zurückgreifen.

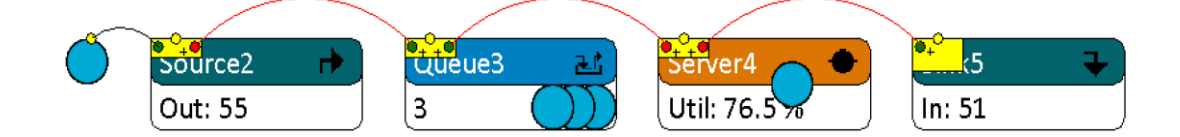

**Abbildung 9: Grundbausteine in Enterprise Dyxnamics**

<span id="page-22-1"></span>Für die Anwendung, auf die in Kapite[l4](#page-16-0) (S[.17\)](#page-16-0) vorgestellten Bausteine, geeignete Atome, sind in der Kategorie *Transportatome* (*Transport*) zu finden ([Val09], S.7). Der am Lehrstuhl für

Förder- und Lagerwesen (FLW) entwickelte Rollenförderer für gerade Strecken sind durch das Atom *Accumulating Conveyor* darstellbar. Neben den grundlegenden Parametern für Länge, Höhe und Breite des *Atoms*, lässt sich auch Rotation, Kapazität und der individuelle Gutabstand einstellen. Für letzteren bietet das Programm die Möglichkeit zwischen konstanten Abständen der jeweiligen Vorderkanten, konstanten Gutzwischenräumen und weiteren Kombinationen aus Minima und Maxima unterschiedlicher Größen zu wählen. Zur Anpassung der Parameter bietet die Software dem Anwender zwei Möglichkeiten. Zum einen können diese durch Doppelklick auf den entsprechenden Baustein aufgerufen werden und zum anderen kann über die Menüleiste der sogenannte *Atom Editor* aufgerrufen werden. Dieser ermöglicht dem Anwender Zugriff auf alle Parameteroptionen in tabellarischer Form.

Um Elemente Querausschleusung, wie das in Kapitel [4](#page-16-0) (S[.17\)](#page-16-0) vorgestellte MFTv2-Modul darzustellen, kann der Anwender in *Enterprise Dynamics 9* auf das Kreuzungselement *Corner Transfer Unit* zurückgreifen. Dieses kann sowohl für 90 Grad Querausschleusungen, als auch für die Weiterförderung ohne Ausschleusung verwendet werden (siehe [Abbildung 10\)](#page-23-0). Zur Festlegung von Rotationen kann entweder eine dem Baustein zugeordnete Tabelle ausgefüllt werden, oder die automatische Anpassung durch die Software (*Autofit rotations)* ausgewählt werden. Darüber hinaus wäre ein entwickelter Miniaturdrehteller durch den Baustein *Turnable Unit* darstellbar. Hierbei können beispielsweise Parameter zur Rotationsgeschwindigkeit und Ausgangsposition durch den Anwender angepasst werden.

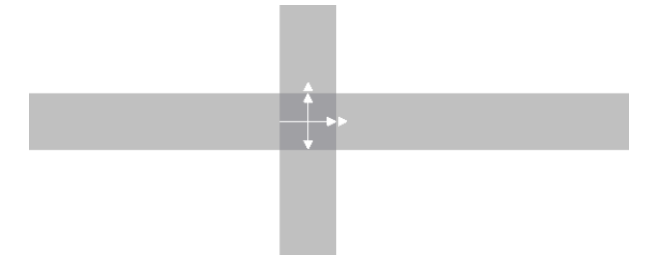

**Abbildung 10: Funktionen einer Corner Transfer Unit**

<span id="page-23-0"></span>Die entwickelten 90° und 180° Kurvenelemente, sind abhängig von ihrer Kurvenrichtung entweder als *Left-* oder *Right Curved Accumulating Conveyor* modellierbar. Diese *Atome* beinhalten neben den Einstellungen für gerade Elemente auch Parameter für Radius und Winkel. Für den allgemeinen Fall, dass Regeln bei der Aufnahme von Gütern aus anderen Bausteinen (*Input Strategies)* berücksichtigt werden sollen, muss der Anwender auf die Fortgeschrittenen Bausteine (*Advanced Accumulating Conveyor Straight* oder -*Curved)* zurückgreifen.

Auf Grundlage vordefinierter Regeln, der sogenannten *Output-Strategy*, können die Entitäten an unterschiedliche Ausgänge der *Atome* übergeben werden. Mit Hilfe von Merkmalsausprägungen können Produkte auf dieser Weise unterschieden und so die Intelligenz der Fördertechnik abgebildet werden. Neben den Unterscheidungen nach Attributen (Labeln), bietet *Enterprise Dynamics 9* darüber hinaus 19 weitere vordefinierte Kriterien, wie prozentuale Verteilungen oder Bevorzugung bestimmter Ausgänge. Alle Regeln werden von *Enterprise Dynamics* in sogenanntem *4DScript* hinterlegt, welches für Input- und Output-Strategien sowie an besonderen Ereignissen, sogenannten *Triggern*, verwendet werden kann. Dem Anwender wird die Möglichkeit eingeräumt eigenen Code aus bis zu 255 Parametern zu programmieren. Das *4DScript* setzt sich aus Werten (*Values*), anwenderspezifischen Wörtern (*Strings*) in eckigen Klammern und sonstigen Programmspezifischen Ausdrücken (*Expressions*) zusammen. Letztere umfassen beispielsweise mathematische und logische Operationen sowie Verteilungsfunktionen. *Enterprise Dynamics 9* unterstützt über 20 mathematische Funktionen, unter anderem Gleichverteilung (*Uniform*), negative Exponentialverteilung (*Negexp*), Normalverteilung (*Normal*) und Bernoulliverteilung (*Bernoulli*) (vgl. [INC6], S.1). Die Programmierung mit *4DScript* ist bedingt durch die umfassenden Hilfen schnell erlernbar, jedoch sind Grundkenntnisse in anderen Programmiersprachen für den Anwender von Vorteil. Häufig auftretende Probleme stellen beispielsweise fehlerhafte Klammersetzungen und falschen Referenzen auf *Atome* dar. Das Simulationswerkzeug unterscheidet in letzterem Fall zwischen dem Baustein an der Stelle des *4DScripts*, auf den mit einem "c" (*current atom*) hingewiesen wird und den beteiligten Produkten, auf welche mit einem "i" (*involved atom*) verwiesen wird.

Zur Anwenderunterstützung steht in *ED* eine umfassende Hilfedatenbank zur Verfügung, die sowohl die Erklärungen für die Befehle, als auch Beispiele für ihre Anwendung liefert. Zu beachten ist, dass die Hilfefunktion unter Windows 10 erst seit *Enterprise Dynamics 9* unterstützt wird. Darüber hinaus bietet der Softwarehersteller *INCONTROL Simulation Solutions* diverse Handbücher, zumeist in englischer Sprache, an. Im Falle von fehlerhaften *4DScript* Codes, erkennt die Software eigenständig die Fehlerstelle und weißt den Anwender entsprechend auf das Problem hin. Trotz eines genauen Hinweises auf den Ursprung des Fehlers ist das Simulationswerkzeug nicht in der Lage, diesen in Form eines Debuggers eigenständig zu beheben.

*Enterprise Dynamics 9* bietet dem Anwender die Möglichkeiten Simulationsläufe im *Run Control* Fenster manuell zu starten, zu pausieren und zurückzusetzen. Über die Simulationssteuerung kann einer von 1000 Zufallszahlengeneratoren (*Random Generator*) sowie ein Startwert (*Seed*) festgelegt werden. Während eines Simulationslaufes können angebundene statistische *Atome* wie Histogramme (*StatusHistogram*) und Beobachtungsstellen (*Generic Monitor*) an den Bausteinen zusätzliche Daten anzeigen. Um statistische Bausteine an andere Atome anzubinden, müssen diese nach drücken der Tastenkombination "Strg+R" verbunden werden. Wie in [Abbildung 9](#page-22-1) (S[.23\)](#page-22-1) dargestellt, existiert hierfür ein gelber Kreis zwischen den Ein- und Ausgängen der Bausteine.

Unter Zuhilfenahme des sogenannten *Experiment Wizards* kann ein Simulationsmodell in *ED*  statistisch ausgewertet werden. Dieser erlaubt es das System mit oder ohne vordefinierte Warmlaufphase beliebig oft zu simulieren. Die Dauer der Simulationsreihe ist hierbei stark von der Anzahl der durchzuführenden Simulationsläufe sowie der verwendeten Hardware abhängig. Obwohl die Berücksichtigung einer Warmlaufphase essentiell für die Durchführung einer Simulationsstudie sein kann (siehe Kapitel [3.2,](#page-13-0) [S.14\)](#page-13-0), gibt es zu deren Bestimmung keine Anwenderunterstützung in *Enterprise Dynamics.* Im Anschluss an die Simulationsexperimente generiert der *Experiment Wizards* einen individuell anpassbaren Report. Dieser beinhaltet für vom Anwender festgelegte Bausteine, statistische Größen wie das arithmetische Mittel,

Standardabweichung, 5%- und 95%-Grenzen sowie absolutes Minimum und Maximum einer Messreihe. Diese können in Simulationsmodellen beispielsweise für die Zählung von Entitäten an einem Beobachtungspunkt oder die Auslastung eines Atoms erhoben werden.

### <span id="page-25-0"></span>**5.3 Vorstellung von AnyLogic**

*AnyLogic* wird von der Firma *The AnyLogic Company* entwickelt und vermarktet. Es ist laut Hersteller "das erste und einzige Tool, das die systemdynamische, prozessorientierte (ereignisorientiert), und agentenbasierte Methode innerhalb einer Modellierungssprache und einer Modellentwicklungsumgebung vereint". [AL1] Die systemdynamische und prozessorientierte Methode basieren dabei auf der Klassifizierung aus Kapitel [3.2.](#page-13-0) Die agentenbasierte Methode stellt darüber hinaus einen Ansatz dar, der es erlaubt Entitäten, in *AnyLogic* als *Agenten* bezeichnet, sehr detailliert zu modellieren und miteinander zu verknüpfen. Verhalten, Interaktion und Kommunikation von *Agenten* können individuell in Form von Flussdiagrammen o.ä. definiert werden. Das globale Simulationsverhalten generiert sich dann aus dem Zusammenwirken der vielen individuellen *Agentendynamiken*. (vgl. [Gri16], S.13, S.21)

Das Unternehmen *AnyLogic* hat Firmensitze in St. Petersburg, Paris und Chicago und es bestehen Kooperationen mit zahlreichen Vertriebspartnern weltweit. (vgl. [AL1]) Der offizielle deutsche Vertriebspartner ist die *SimPlan AG*. Die Firma bietet Beratung, Schulungen und Wartungsleistungen für *AnyLogic* an. (vgl. [Sim]) Das Simulationswerkzeug *AnyLogic* wurde im Jahr 2000 erstmalig vorgestellt und besteht zum Zeitpunkt der vorliegenden Untersuchungen in der Version 7.3. Diese wird auch im Rahmen dieser Arbeit verwendet. (vgl. [AL1])

Die Anforderungen an Hardware und Betriebssystem werden auf der Unternehmenswebsite beschrieben: *AnyLogic* läuft laut Entwickler unter allen gängigen Betriebssystemen, d.h. Windows Vista und folgenden, Apple Mac OS X 10.7.3 und folgenden sowie auf diversen Linux Distributionen. Dabei ist für den Betrieb der Modellentwicklungsumgebung mindestens "Java 2 Standard Edition 8.0" erforderlich. Bezüglich der Hardware empfiehlt der Entwickler 500MB verfügbaren Speicherplatz für die Installation und 2GB Arbeitsspeicher sowie einen fortgeschrittenen Prozessor. (vgl. [AL2])

Der Erwerb des Programms kann über drei verschiedene Lizenzarten erfolgen. Es wird unterschieden zwischen den Versionen *AnyLogic PLE*, *AnyLogic University Researcher* und *AnyLogic Professional*. Die kostenlose Version *AnyLogic PLE* ist für Weiterbildung und Selbststudium konzipiert. Sie ist in ihrem Umfang gegenüber den anderen Versionen beschränkt. So sind zum Beispiel nicht sämtliche Bibliotheken verfügbar, die Experimentierarten sind eigeschränkt und die Modellgröße ist in der Anzahl der Agententypen und in weiteren Punkten begrenzt. *AnyLogic* University Researcher ist für die öffentliche Forschung an Universitäten gedacht, *AnyLogic Professional* für die kommerzielle Forschung und private Nutzung. Im Rahmen dieser Arbeit wird auf die *PLE-Version* zurückgegriffen. Preise der kostenpflichtigen Versionen sind auf Anfrage erhältlich. (vgl. [AL3])

Die Arbeitsoberfläche von *AnyLogic* unterteilt sich, wie in [Abbildung 11](#page-26-0) (S[.27\)](#page-26-0) dargestellt, in drei grundlegende Bereiche. Im linken Bereich lassen sich die die Reiter *Projects* und *Palette* auswählen (1). Unter *Projects* kann man die geöffneten Modelle betrachten und es kann einfach zwischen ihnen gewechselt werden. In der Ansicht *Palette* sind sämtliche Modellelemente aufgeführt, die zur Modellierung verwendet werden können. Dazu müssen diese einfach mit der Maus in den Editor gezogen werden. Die Modellelemente sind dabei in unterschiedlichen Bibliotheken sortiert, die am linken Bildschirmrand aufgerufen werden können. In der Mitte der Programmansicht befindet sich der Editor (2), in dem durch die graphische Anordnung der unterschiedlichen Elemente ein individuelles Modell gestaltet werden kann. Im rechten Bereich befindet sich zudem der Bereich *Eigenschaften.* Hier können die die Parameter eines ausgewählten Elements angesehen und verändert werden. Zudem bietet sich im oberen Bereich der Benutzeroberfläche eine klassische Menüleiste (4), die sämtliche Funktionen der Anwendung enthält, sowie einige Tasten zum Schnellzugriff auf häufig verwendete Aktionen zur Verfügung stellt.

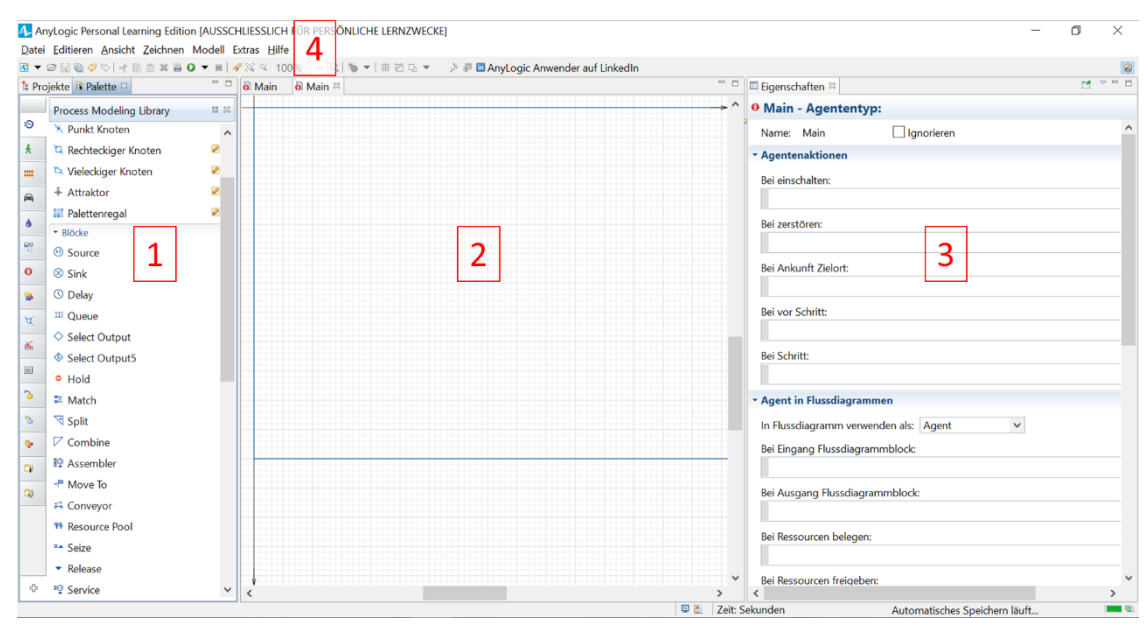

<span id="page-26-0"></span>**Abbildung 11 Die Arbeitsoberfläche von AnyLogic**

*AnyLogic* bietet in seiner *Process Modeling Library* Bausteine für die grundlegenden Prozesse und Elemente eines Materialflusssystems. Diese sind, wie zuvor erwähnt, in diversen Bibliotheken angeordnet. Zu finden sind hier zum Beispiel die *Pedestrian Library* oder die *Rail Library*. Die grundlegenden Elemente, die für die Modellierung eines Logistiksystems benötigt werden (siehe Kapitel [3.1,](#page-11-1) S[.12\)](#page-11-1), sind in der *Process Modeling Library* zu finden. Da es keine gesonderte Bibliothek für Fördertechnikanlagen gibt, muss ein innerbetriebliches Logistiksystem durch eine logische Verknüpfung der verfügbaren Basiselemente modelliert werden. So stehen beispielsweise keine Elemente zur Darstellung von Kreuzungen oder Einschleusung zur Verfügung. Die wesentlichen Modellelemente, die für eine solche Anwendung herangezogen werden können sind die Folgenden:

Die *Quelle* bzw. *Source* erzeugt *Agenten* und ist in der Regel der Startpunkt des modellierten Prozesses. Das Element *Source* bietet diverse Einstellmöglichkeiten. Wichtig ist hier das Einstellen der Erzeugungshäufigkeit eines Agenten. Diese Häufigkeit kann über zum Beispiel über eine *Rate* (Ankünfte pro Zeiteinheit), eine *Interarrival time* (Zwischenankunftszeit) oder durch einen Verweis auf eine Datenbank oder Zeitplan angegeben werden.

Die *Senke* (*Sink***)** bildet das Gegenstück zur *Source* und stellt in der Regel den Endpunkt eines Prozessablaufs dar. In der *Sink* werden *Agenten* aus dem System entfernt. Einzige Einstellmöglichkeit ist hier das Ausführen einer Aktion bei Eintritt eines *Agenten* in die *Sink.*

Die *Queue* stellt eine Warteschlange bzw. einen Puffer dar, der *Agenten* staut und sammelt, bis diese vom nächsten Objekt aufgenommen werden können. Einzustellen sind hier insbesondere die Kapazität des Objekts und die Warteschlangenstrategie. Bei letzterer kann zwischen FIFO (first in first out), LIFO (last in first out) und einer agentenspezifischen Priorisierung gewählt werden.

Der *Conveyor* simuliert einen Förderer. Dieser fördert *Agenten* mit einer gegebenen Geschwindigkeit über eine definierte Strecke. Die Streckenlänge kann dabei entweder über eine exakte Entfernungseingabe oder über den Verweis auf einen in der Modellierungsumgebung eingezeichneten *Path* definiert werden. Bei der Zeichnung der Förderstrecke kann der reale Verlauf der Anlage inklusive vorhandener Kurven abgebildet und für eine spätere Animation verwendet werden. Außerdem bietet der *Conveyor* die Möglichkeit einzustellen, ob *Agenten* sich auf dem Förderer stauen können oder nicht. Ein Förderer ohne Staufunktion (z.B. Bandförderer) stoppt, sobald der erste Agent die Strecke nicht verlassen kann. Können die *Agenten* sich stauen (z.B. Rollenförderer), so werden zunächst alle Lücken zwischen den *Agenten* gefüllt, bevor es zum Stillstand kommt.

Das Objekt *Delay* verzögert die *Agenten* um eine bestimmte Zeit. Die Verzögerung kann unterschiedlich festgelegt werden. Sie kann zum Beispiel dynamisch bestimmt werden, ein stochastischer Wert sein oder auch auf Eigenschaften der *Agenten* beruhen. Das Objekt kann beispielsweise zur Modellierung einer Bearbeitungsstation verwendet werden, in der das bearbeitete Elemente für einen bestimmten Zeitraum verweilt. Über die Kapazität des Objekts kann zudem festgelegt werden, wie viele *Agenten* zeitgleich bearbeitet werden.

Der Assembler ermöglicht es dem Anwender *Agenten* aus bis zu fünf unterschiedlichen Quellen zu einem einzelnen *Agenten* zusammenzufügen. Dabei kann die Agentenzahl, die benötigt wird um einen neuen *Agenten* zu produzieren, variabel je Eingang festgelegt werden. Auch der Typ des neuen Agenten kann frei bestimmt werden. Für den Bearbeitungsprozess kann eine *Delay Time* als Verzögerung festgelegt werden.

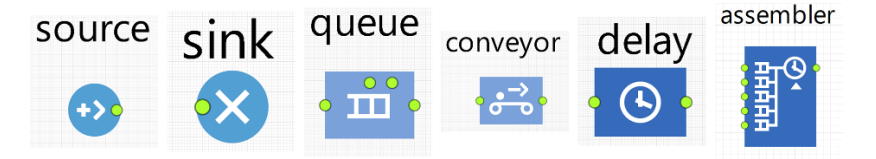

**Abbildung 12 Elemente zur Modellierung in AnyLogic**

## <span id="page-28-0"></span>**6 Anwendungsbeispiele**

Um Aussagen über die Umsetzung von Modellen mit intelligenten Miniaturförderern treffen zu können, werden die Simulationswerkzeuge *Enterprise Dynamics* und *AnyLogic* in diesem Kapitel an zwei Anwendungsbeispielen getestet. Das erste Anwendungsbeispiel (siehe Kapitel [6.1\)](#page-28-1) umfasst den Fertigungsprozess von Miniaturlaufrädern, deren Arbeitsstationen durch die in Kapitel [4](#page-16-0) (S[.17\)](#page-16-0) vorgestellten Förderelemente miteinander verbunden sind. Ziel des ersten Beispiels ist es, einen Vergleich zu den Simulationswerkzeugen *Automod* und *Plant Simulation* zu ermöglichen, in denen die Laufradfertigung bereits durch Frau Baller und Frau Nerke modelliert wurde (vgl. [BN16]). In einem zweiten Anwendungsbeispiel (siehe Kapitel [6.2,](#page-36-0) [S.37\)](#page-36-0) wird der Prozess der Qualitätskontrolle für die Miniaturlaufräder an verschiedenen, miteinander in einem Rundlauf verbundenen, Arbeitsstationen untersucht. Neben den in den Aufgabendefinitionen festgelegten inhaltlichen Zielen, soll dieses Beispiel insbesondere die Modellierung der intelligenten Querausschleusung MFTv2 (siehe Kapitel [4,](#page-16-0) [S.17\)](#page-16-0) demonstrieren. Nach der Umsetzung der Anwendungsbeispiele in den beiden Simulationswerkzeugen, werden diese abschließend, in Kapitel [6.3](#page-45-0) ([S.46\)](#page-45-0), miteinander verglichen. Dieser Vergleich erfolgt auf Grundlage der in Kapitel [5.1](#page-18-1) ([S.19\)](#page-18-1) genannten Kriterien für Simulationswerkzeuge.

#### <span id="page-28-1"></span>**6.1 Anwendungsbeispiel Laufradfertigung**

Zur besseren Vergleichbarkeit der hier untersuchten Simulationswerkzeuge mit den Werkzeugen *Automod* und *Plant Simulation*, die bereits von Frau Baller und Frau Nerke betrachtet wurden, wird das erste Anwendungsbeispiel weitestgehend aus der diesbezüglichen Projektarbeit "Untersuchung von Automod und Plant Simulation zur Abbildung und Analyse von Logistiksystemen" übernommen. [BN16]

#### <span id="page-28-2"></span>**6.1.1 Aufgabendefinition des Anwendungsbeispiels Laufradfertigung**

Das erste Anwendungsbeispiel beschreibt entsprechend die Fertigung und Montage eines Miniaturlaufrades, wie in [Abbildung 13](#page-29-0) (S[.30\)](#page-29-0) dargestellt, bei dem die Komponenten mit den Bezeichnungen [1]-[4] aus Holz gefertigt werden. Darüber hinaus wird es mit schwarzen Metallfelgen [5] ausgestattet, auf die weiße Gummireifen [6] montiert sind. Alle weiteren Komponenten, wie beispielsweise Griffe und Sitzpolster, werden als Fertigteile zugeliefert, wobei eine ausreichende Verfügbarkeit an den jeweiligen Arbeitsstationen vorausgesetzt wird. Der Fertigungs- und Montageprozess eines Laufrads unterteilt sich in drei Arbeitsschritte, nämlich der Holzteilefertigung, der Radmontage und der Endmontage (sieh[e Abbildung 14,](#page-29-1) S[.30\)](#page-29-1).

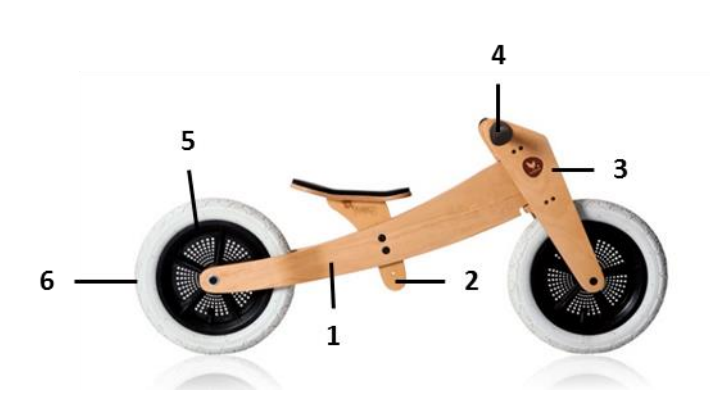

<span id="page-29-0"></span>**Abbildung 13: Modifizierte Darstellung von "Wishbone Bike Orignial" [Wis17]**

An der ersten Arbeitsstation, der Holzteilefertigung, werden aus dem Rohmaterial Holz alle notwendigen Holzkomponenten für ein Laufrad gefertigt. Dies sind Rahmen, Sattelstütze, Lenkerstange und Gabel, welche das Vorderrad mit dem Rahmen verbindet. Eingangsgröße der Arbeitsstation sind Holzbretter, die vom Wareneingang über aneinandergereihte Miniaturfördertechnikmodule (siehe Kapitel [4,](#page-16-0) S[.17\)](#page-16-0) in einem Transportbehälter bereitgestellt werden. Die Fördergeschwindigkeit der verwendeten Module beträgt im gesamten Anwendungsbeispiel 0,1 m/s. Der Wareneingang wird dabei als Systemgrenze (Quelle) definiert. Die Teile werden gesägt, geschliffen und mit Bohrlöchern versehen. Diese Bearbeitungsschritte werden zur Reduktion des Detaillierungsgrades (siehe Kapitel [3.3,](#page-14-0) S[.15\)](#page-14-1) in Form der Bearbeitungszeit zusammengefasst dargestellt. Die Ausgangsgröße der Holzteilefertigung sind die vier oben genannten Komponenten, die in einem gemeinsamen Transportbehälter zur Endmontage weitergefördert werden.

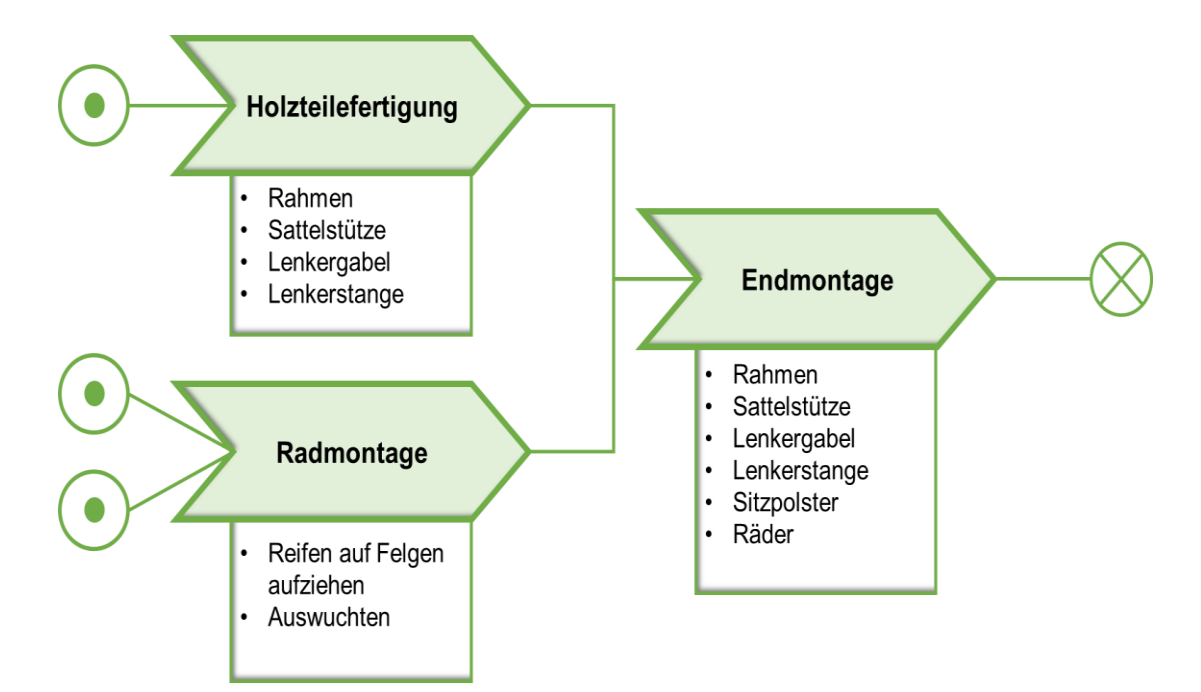

<span id="page-29-1"></span>**Abbildung 14: Modifizierte Prozessdarstellung der Laufradfertigung nach [BN16]**

Zeitgleich zum Prozess der Holzteilefertigung findet an einer zweiten Arbeitsstation die Radmontage statt. Eingangsgrößen sind je ein Gummireifen und eine Metallfelge, die auch hier über Miniaturfördertechnik zugefördert werden. Der Prozess der Radmontage besteht aus zwei Teilprozessen, nämlich dem Aufziehen eines Reifens auf eine Felge sowie dessen Auswuchtung. Analog zur Holzteilefertigung werden diese Schritte zu einer Gesamtbearbeitungszeit zusammengefasst (siehe [Tabelle 4\)](#page-30-0). Ausgangsgröße des Prozesses ist ein montiertes Rad, das über die angeschlossene Fördertechnik zu einem Warteplatz vor der Endmontage transportiert wird.

An der Station der Endmontage werden nun sämtliche Laufradkomponenten zusammengeführt und fertigen Produkt montiert. Als Eingangsgröße werden für die Montage eines Laufrades zwei Räder und alle Holzteile einer Transportbox benötigt. Für den ablaufenden Montageprozess wird wiederum eine Bearbeitungszeit definiert (siehe [Tabelle](#page-30-0) 4). Ausgangsgröße ist das fertig produzierte und montierte Laufrad, das zur einer Sammelstelle weitertransportiert wird, die die Systemgrenze (Senke) des Anwendungsbeispiels darstellt. Eine anschließende Qualitätskontrolle und Versand sind keine Bestandteile der durchgeführten Simulationsstudie.

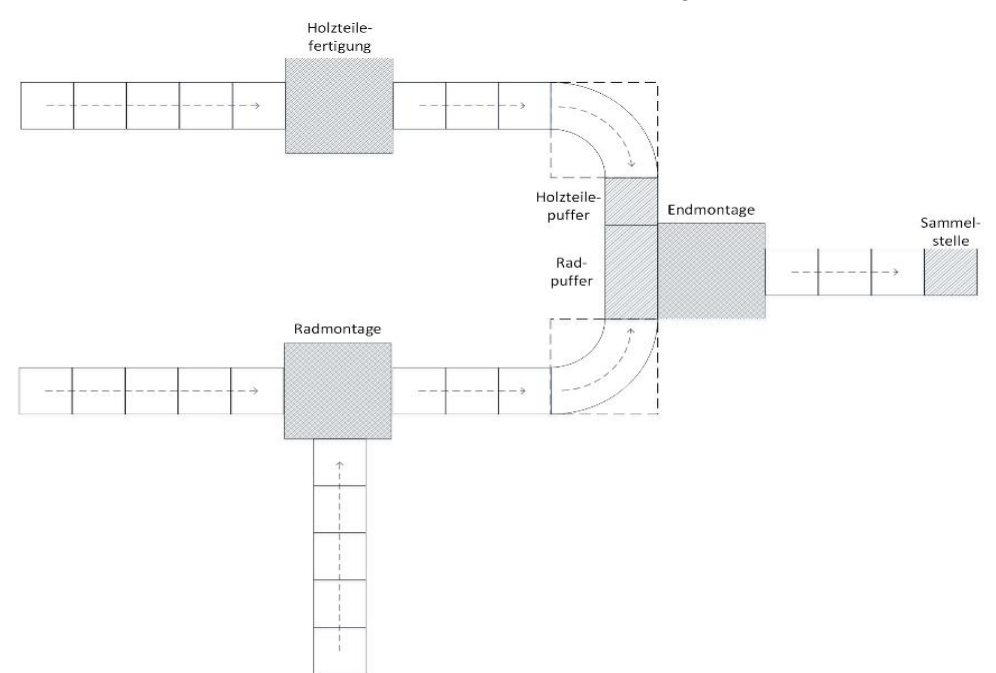

**Abbildung 15: Anordnung der Fördertechnik bei der Laufradfertigung**

| Prozessschritt      | Bearbei-<br>tungszeit $[s]$ | Wahrscheinlich-<br>keitsverteilung | Mittelwert<br>[s] | Standardab-<br>weichung $[s]$ |
|---------------------|-----------------------------|------------------------------------|-------------------|-------------------------------|
| Holzteilefertigung  | 180                         | keine                              |                   |                               |
| Radmontage (je Rad) |                             | Normalverteilung                   | 72                | 30                            |
| Endmontage          |                             | Normalverteilung                   | 375               | 60                            |

<span id="page-30-0"></span>**Tabelle 4: Bearbeitungszeiten für Anwendungsbeispiel Laufradfertigung**

### <span id="page-31-0"></span>**6.1.2 Abbildung des Anwendungsbeispiels Laufradfertigung in Enterprise Dynamics**

In diesem Kapitel wird das Anwendungsbeispiel zur Laufradfertigung aus Kapitel [6.1.1](#page-28-2) (S[.29\)](#page-28-2) unter Verwendung der Software *Enterprise Dynamics 9* simuliert. Da die vorliegende Version *Student starter* auf 30 Bausteine begrenzt ist, muss der modulare Aufbau aneinandergereihter Fördertechnikmodule zu je einem Stetigförderer reduziert werden. Dies reduziert den Detaillierungsgrad der Simulation. Für die Umsetzung Model werden die i[n Tabelle](#page-31-1)  [5](#page-31-1) aufgelisteten und in [Abbildung 16](#page-32-0) (S[.33\)](#page-32-0) dargestellten Bausteine benötigt.

| Anzahl | Beschreibung            | <b>Baustein</b>                                        |
|--------|-------------------------|--------------------------------------------------------|
| 1      | Holz                    | Quelle (Source)                                        |
| 3      | 5 x Fördertechnikmodule | Rollenförderer (Accumulating Conveyor)                 |
| 1      | Holzteilefertigung      | Zeitverbrauchendes Element (Server)                    |
| 3      | 3 x Fördertechnikmodule | Rollenförderer (Accumulating Conveyor)                 |
| 1      | 90° Kurvenmodul         | Rollenförderer (Left Curved Accumulating<br>Conveyor)  |
| 1      | 90° Kurvenmodul         | Rollenförderer (Right Curved Accumulating<br>Conveyor) |
| 1      | Holzteilepuffer         | Warteschlange (Queue)                                  |
| 1      | Gummireifen             | Quelle (Source)                                        |
| 1      | Metallfelgen            | Quelle (Source)                                        |
| 1      | Radmontage              | Zusammenführungselement (Assembler)                    |
| 1      | Radpuffer               | Warteschlange (Queue)                                  |
| 1      | Endmontage              | Warteschlange (Queue)                                  |
| 1      | Sammelstelle            | Senke (Sink)                                           |

<span id="page-31-1"></span>**Tabelle 5: Verwendete Bausteine zur Simulation des Anwendungsbeispiels Laufradfertigung**

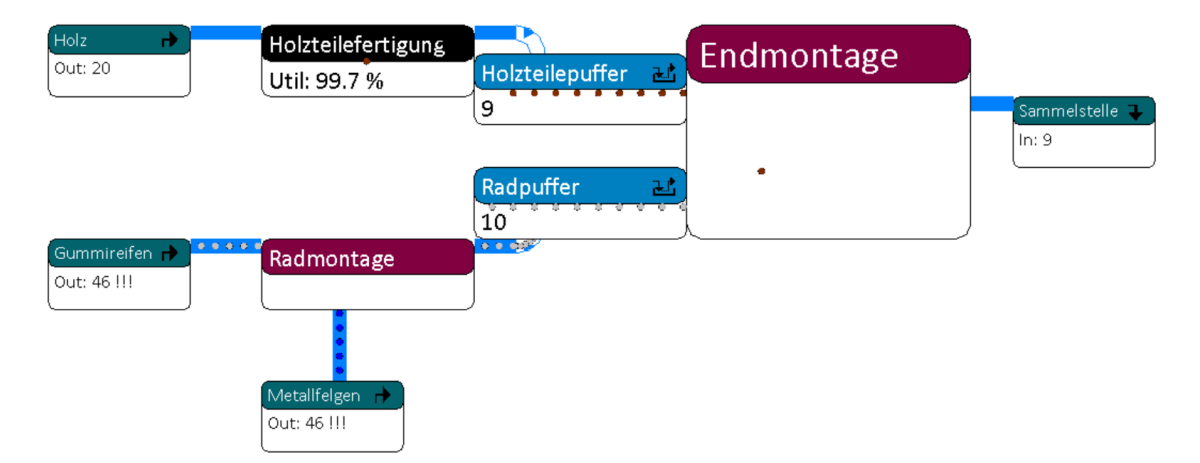

<span id="page-32-0"></span>**Abbildung 16: Zweidimensionale (2D) Darstellung des Anwendungsbeispiels Laufradfertigung**

In diesem Simulationsmodell werden die drei Ausgangsmaterialien Holz, Gummireifen und Metallfelgen durch je einen Quellenbaustein (*Source*) repräsentiert. Die Ausmaße der Rohmaterialien werden als würfelförmig, mit je 10cm Kantenlänge, angenommen. Da die Bereitstellung laut Aufgabendefinition keinen Engpass darstellen soll, wird dies in den Zwischenankunftszeiten berücksichtigt. Die in Kapitel [4](#page-16-0) (S[.17\)](#page-16-0) beschriebenen geraden Fördertechnikmodule werden durch die Bausteine *Accumulating Conveyors* modelliert. Für die Holzteilefertigung kann das *Atom Server* verwendet werden, wohingegen die Radmontage und Endmontage als Zusammenführungselement (*Assembler*) darstellbar sind. In den jeweiligen Atomen kann die Bearbeitungszeit (*Cycle Time*), wie in [Tabelle 4](#page-30-0) ([S.31\)](#page-30-0) beschrieben, hinterlegt werden. *Assembler* ermöglichen es zudem die Mengen unterschiedlicher Ausgangsmaterialien in einer Tabelle (B*ill of Material*) festzuhalten. Eine solche Liste für den Baustein Endmontage ist in [Abbildung 17](#page-32-1) dargestellt. Die Kapazitäten der Puffer sind in diesem Modell auf je zehn Produkte begrenzt.

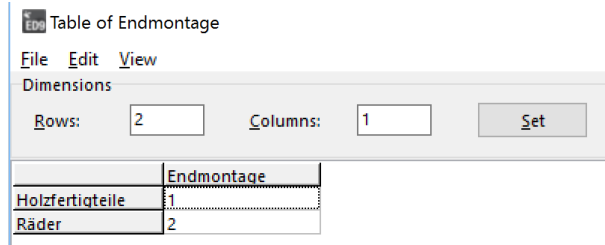

**Abbildung 17: Liste der Ausgangsmaterialien eines Zusammenführungselements**

<span id="page-32-1"></span>Um das Modell in eingeschwungenem Status analysieren zu können, wird zunächst eine angemessene Warmlaufphase bestimmt. Diese tritt nach ca. zwei Stunden Simulationszeit ein, kurze Zeit nachdem alle Puffer vollständig gefüllt sind. Aufgrund der Bearbeitungszeiten steigt die Auslastung der Endmontage im Verlauf der Simulationszeit an, während die der Holzteilefertigung und der Radmontage abnimmt. Nachdem alle Warteschlangen mit Produkten befüllt sind, nimmt die Auslastung dieser beiden Stationen schnell auf ein konstantes Niveau ab. Mit Hilfe des *Experiment Wizards* kann eine beliebige Anzahl unabhängiger Simulationsläufe durchgeführt werden. Für die in [Tabelle 6](#page-33-1) (S. [34\)](#page-33-1) dargestellten Simulationsergebnisse wurden 1000 Läufe, bei jeweils zweistündiger Warmlaufphase, simuliert. Aufgrund der Experimentfunktion wird deutlich, dass die Endmontage den Engpass im Gesamtsystem darstellt (100% Auslastung), während die Holzteilefertigung (48%) und die Radmontage (39%) freie Kapazitäten bieten.

| <b>Baustein</b>         | Parameter           | Arith-<br>metisches<br>Mittel | Standard-<br>abwei-<br>chung | 5%<br>Grenze | 95%<br>Grenze | Absolutes<br>Minimum | Absolutes<br>Maximum |
|-------------------------|---------------------|-------------------------------|------------------------------|--------------|---------------|----------------------|----------------------|
| Holzteile-<br>fertigung | Auslastung          | 48%                           | 3%                           | 48%          | 48%           | 40%                  | 58%                  |
| Rad-<br>montage         | Auslastung          | 39%                           | 4%                           | 38%          | 39%           | 25%                  | 52%                  |
| End-<br>montage         | Auslastung          | 100%                          | 0%                           | 100%         | 100%          | 100%                 | 100%                 |
| Sammel-<br>stelle       | Produktion<br>[1/h] | 9,6                           | 0,64                         | 9,56         | 9,63          | 8                    | 11                   |

<span id="page-33-1"></span>**Tabelle 6: Auswertung Anwendungsbeispiel Laufradfertigung in Enterprise Dynamics**

#### <span id="page-33-0"></span>**6.1.3 Abbildung des Anwendungsbeispiels Laufradfertigung in AnyLogic**

Aufbauend auf der Systemanalyse wird im Folgenden die Implementierung des Anwendungsbeispiels Laufradfertigung in *AnyLogic* beschrieben. Die Implementierung des Konzeptmodells in der Software wird dabei ausschließlich auf Basis der parametrisierbaren Modellelemente durchgeführt, die von AnyLogic bereitgestellt werden. Einige dieser Elemente wurden bereits in Abschnitt [5.3](#page-25-0) beschrieben.

Nach Erstellung einer neuen Modellumgebung muss zunächst ein Agententyp erzeugt werden, der als Entität das Modell durchlaufen soll. In der Annahme, dass sämtliche Komponenten der Laufradfertigung in Behältern transportiert werden, beschränken wir uns auf die Erzeugung eines Agenten mit dem Namen "Behälter". Eine genauere Spezifizierung von unterschiedlichen Agenten ist für dieses Beispiel nicht zielführend.

Für die Abbildung des Prozesses der Laufradfertigung werden im Weiteren sieben unterschiedliche Modellelemente benötigt. Die Systemgrenzen werden durch die Elemente *Source* und *Sink* dargestellt. Dabei wird für jedes der drei Eingangsgrößen Holz, Metallfelgen und Gummibänder eine *Source* eingerichtet. In den Eigenschaften dieses Elements ist jeweils die Häufigkeit der Ankunft der einzelnen Agenten zu definieren. Für die drei Quellen wird hier eine *Interarrival time* von 60 Sekunden eingestellt, sodass es zu keinerlei Engpässen in der Materialbereitstellung bei den angeschlossenen Arbeitsstationen kommen kann. Da die erzeugten Agenten nicht in der *Source* selber gepuffert werden können, wird jeweils eine *Queue* mit unbegrenzter Kapazität an die Quellen angeschlossen. Diese gewährleisten einen reibungslosen Übergang zu den Förderelementen.

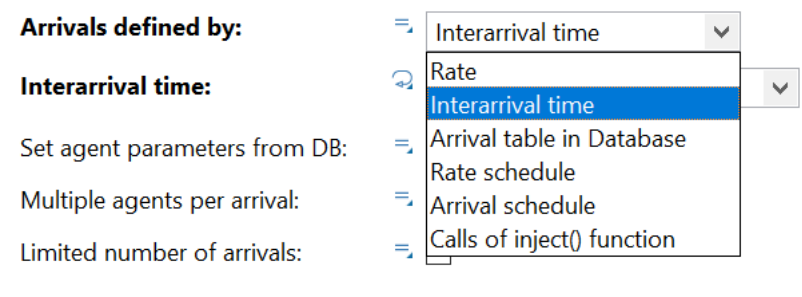

**Abbildung 18 Einstellen der Ankunftsrate**

Die Abbildung sämtlicher Förderstrecken wird mithilfe des Elements *Conveyor* realisiert. Förderstrecken, die aus mehreren Minis-Elementen bestehen und nicht durch andere Einrichtungen unterbrochen sind, werden dabei durch einen einzelnen *Conveyor* dargestellt. Als Länge wird dazu die Summe der Längen der verbundenen Einzelelemente eingetragen. Kurvenelemente werden ebenfalls auf diese Weise abgebildet. Als Fördergeschwindigkeit werden die vorgegeben 0,1m/s angegeben. Da ein Rollenförderer abgebildet werden soll, wird zudem die Checkbox *Accumulating* ausgewählt. Somit können sich die Agenten auf dem Förderer stauen. Mit der zusätzlichen Angabe der Agentenlänge ist auch die korrekte Kapazität des Förderers definiert.

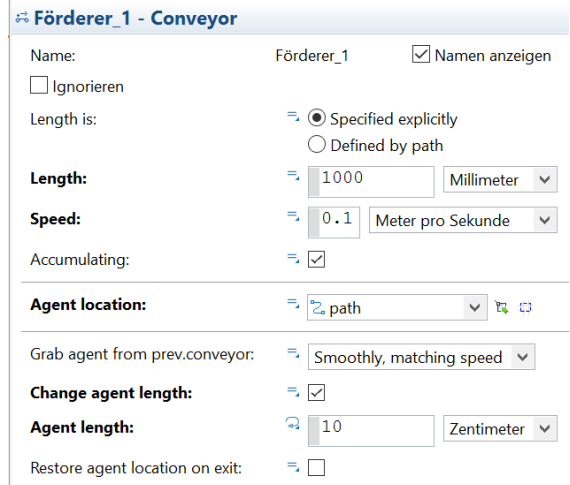

**Abbildung 19 Einstellen des Conveyor-Moduls**

Des Weiteren sind noch die Arbeitsstationen zu ergänzen. Für die Implementierung der Holzteilefertigung eignet sich das Modellelement *Delay.* Durch das Eintragen der Bearbeitungszeit als *Delay Time* von 180 s und das Festlegen einer Kapazität von Eins ist die Arbeitsstation bereitsin ausreichender Detaillierung beschrieben. Bei den Montagestationen muss hingegen auf das Element *Assembler* zurückgegriffen werden, da mehrere eingehende zu einem ausgehenden Agenten zusammengefasst werden sollen. Der *Assembler* Radmontage wird entsprechend mit den Förderern der Metallfelgen und Gummibänder verbunden. In den Einstellungen kann nun festgelegt werden, welche Menge der einzelnen Eingangsgrößen notwendig ist, um eine Ausgangeinheit zu erzeugen. In den Feldern *Quantity 1* und *Quantity 2* wird jeweils der Wert Eins eingetragen, da eine Felge und ein Reifen benötigt werden, um ein Rad zu montieren. Im Feld *Delay Time* kann wiederum die Bearbeitungszeit definiert werden. Mithilfe des Befehls *normal(72, 30)* wird die Normalverteilung mit dem Mittelwert 72 s und einer Standardabweichung von 30 s eingetragen.

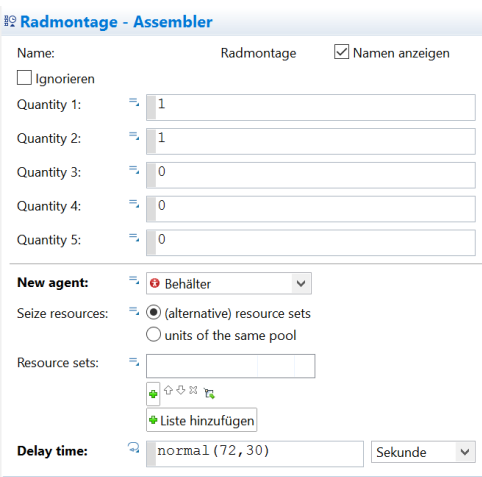

**Abbildung 20 Einstellen des Assembler-Moduls**

Vor der nun folgenden Endmontage sind zwei Pufferplätze vorgesehen, die die eingehenden Montageteile zwischenlagern. Hierzu werden zwei *Queue-*Elemente mit einer Kapazität von jeweils 10 eingerichtet. Für die Station der Endmontage wird wiederum ein *Assembler* verwendet*.* Unter *Quantity 2*, der sich auf die Eingangsgröße "Rad" bezieht, wird hier den Wert Zwei eingetragen, da je Laufrad zwei Räder notwendig sind. Die benötigte Anzahl an Holzteilen wird auf dem Wert Eins belassen, da der Behälter mit den vier unterschiedlichen Holzteilen als ein Agent betrachtet wird. Für die Bearbeitungszeit wird die Normalverteilung gemäß **[Tabelle 4](#page-30-0)** in das Feld *Delay Time* eingetragen.

Vor den Eingängen der beiden *Assembler* werden nun noch Modellelemente des Typs *Hold* angeschlossen. Diese Elemente dienen dazu, den Agentenzufluss vorübergehend zu blockieren. Sie sorgen in im Fall der Montagestationen dafür, dass maximal ein Objekt gleichzeitig montiert wird. Dies ist notwendig, da das *Assembler*-Element keine Einstellmöglichkeit der Kapazität bietet. Zuletzt sind nur noch alle erzeugten Elemente zu verbinden. Anschließend kann ein Simulationslauf gestartet werden.

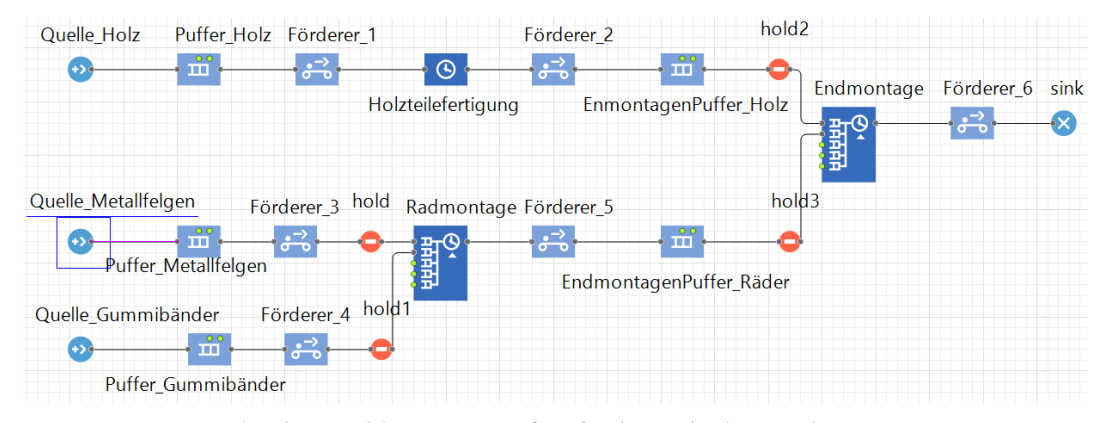

**Abbildung 21 Modell Laufradfertigung in AnyLogic**

#### <span id="page-36-0"></span>**6.2 Anwendungsbeispiel Qualitätskontrolle**

Das zweite Anwendungsbeispiel schließt thematisch an die Laufradfertigung des ersten Fallbeispiels an und umfasst den Prozess der Qualitätskontrolle. Dieser umfasst die Prüfung jedes in der Endmontage gefertigten Laufrads an einer von drei Arbeitsstationen. Diese Arbeitsstationen sind in einem Rundlauf durch die Fördertechnikmodule aus Kapitel [4](#page-16-0) ([S.17\)](#page-16-0) miteinander verbunden. Ziel des Anwendungsbeispiels ist die Umsetzung der intelligenten Querausschleusungsmodule MFTv2. Hierzu werden in der Aufgabendefinition (siehe Kapitel [6.2.1\)](#page-36-1) Vorgaben für die Steuerung festgelegt, die anschließend in den Simulationswerkzeugen umgesetzt werden.

#### <span id="page-36-1"></span>**6.2.1 Aufgabendefinition des Anwendungsbeispiels Qualitätskontrolle**

Der Prozess der Qualitätskontrolle umfasst für jedes Laufrad eine Sicht- und Funktionsprüfung, die manuell an einem von drei Arbeitsplätzen durchgeführt werden kann. Alle Arbeitsplätze sind an einem System aus Miniaturförderern in Kreisstruktur angeschlossen (siehe [Abbildung 22\)](#page-37-0). Als Förderer kommen die drei in Kapitel [4](#page-16-0) (S[.17\)](#page-16-0) vorgestellten Elemente zum Einsatz. Für die Fördergeschwindigkeit wird, analog zum ersten Anwendungsbeispiel, 0,1m/s für die gesamte Fördertechnik angenommen. Sofern eine Querausschleusung auf einem MFTv2- Element durchzuführen ist, werden zusätzlich 2 Sekunden benötigt.

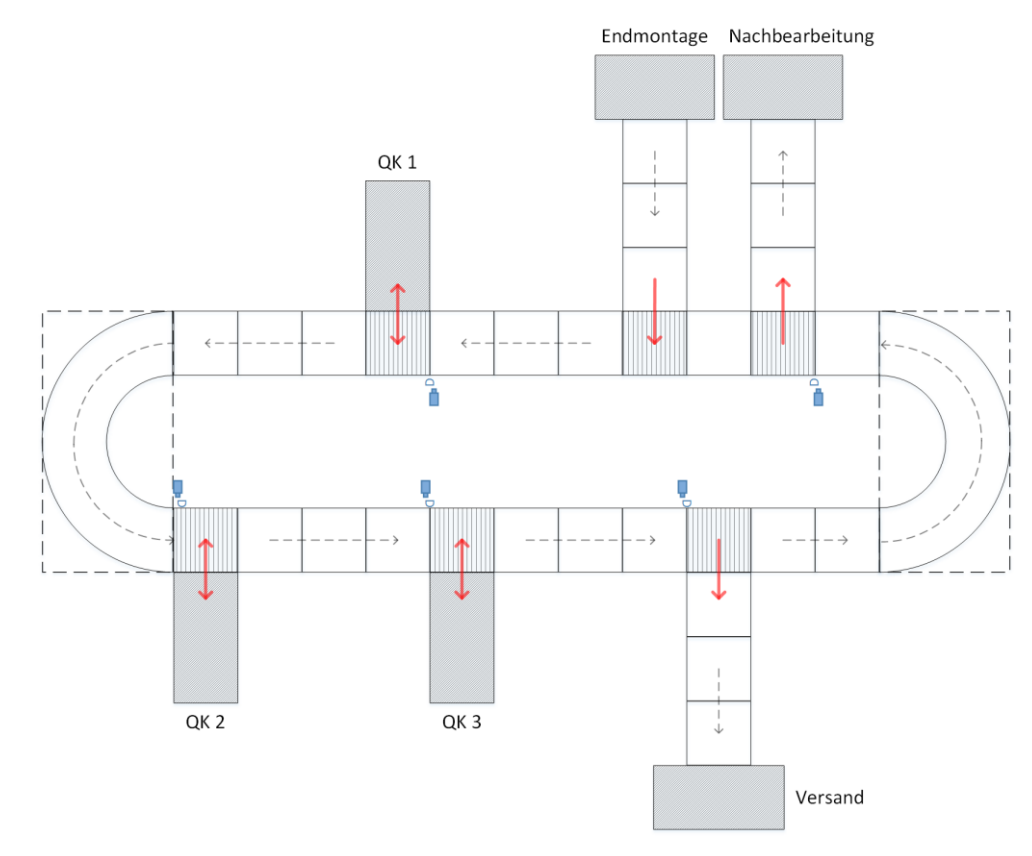

**Abbildung 22 Anordnung der Fördertechnik bei der Qualitätskontrolle**

<span id="page-37-0"></span>Die Behälter, in denen sich jeweils ein endmontiertes Laufrad befindet, sind mit RFID-Tags versehen, die Kennzahlen zu den unterschiedlichen Bearbeitungsstadien enthalten. Vor jedem Kreuzungspunkt (MFTv2-Element) werden die an der Stelle relevanten Informationen ausgelesen und die Fördertechnik den Zielinformationen entsprechend angesteuert. Insbesondere werden zwei wichtige Informationen gespeichert:

- (1) Der Status der Qualitätskontrolle gibt Auskunft darüber, ob das Laufrad bereits kontrolliert wurde.
- (2) Der Fehlerstatus beinhaltet eine Aussage über Erfolg oder Misserfolg einer durchgeführten Qualitätskontrolle

Um die Gefahr eines Deadlocks zu reduzieren, werden Behälter, die von einer Qualitätskontrolle kommen von den MFTv2-Elementen bevorzugt behandelt. An der, von der Endmontage kommenden, Einschleusung haben jedoch Behälter Vorrang, die sich bereits in der Kreisstruktur befinden. Die Bearbeitungszeiten an den Arbeitsstationen zur Qualitätskontrolle sowie die Zwischenankunftszeit in der Quelle (Endmontage) sind in [Tabelle 7](#page-38-1) (S[.39\)](#page-38-1) dargestellt. Zu Demonstrationszwecken wird für die Endmontage eine andere Verteilung, als im Anwendungsbeispiel Laufradfertigung (siehe Kapitel [6.1,](#page-28-1) S[.29\)](#page-28-1), gewählt.

| Prozessschritt                         | Bearbei-<br>tungszeit<br>[s] | Wahrschein<br>lichkeits-<br>verteilung | <b>Mittel</b><br>wert<br>[s] | Standardab<br>weichung<br>[s] | Untere<br>Schranke | Obere<br>Schranke |
|----------------------------------------|------------------------------|----------------------------------------|------------------------------|-------------------------------|--------------------|-------------------|
| Endmontage                             |                              | Normal-<br>verteilung                  | 20                           | 5                             |                    |                   |
| Qualitätskontrolle<br>Arbeitsstation 1 | 60                           | keine                                  |                              |                               |                    |                   |
| Qualitätskontrolle<br>Arbeitsstation 2 |                              | Gleich-<br>verteilung                  |                              |                               | 30                 | 90                |
| Qualitätskontrolle<br>Arbeitsstation 2 |                              | Normal-<br>verteilung                  | 60                           | 15                            |                    |                   |

<span id="page-38-1"></span>**Tabelle 7: Bearbeitungszeiten für das Anwendungsbeispiel Qualitätskontrolle**

Jedes Laufrad muss an genau einer Arbeitsstation auf Sicht und Funktion überprüft werden. Das intelligente MFTv2-Element erkennt, ob eine Arbeitsstation frei oder besetzt ist. Für den Fall, dass die Arbeitsstation frei ist, wird das Laufrad zur Kontrolle ausgeschleust. Anderenfalls wird es an der Station vorbei, zur nächsten Kontrollstelle, gefördert. Die Kreisstruktur des Fördersystems ermöglicht die Rezirkulation von Behältern. Während den Kontrollen tauchen bei 20% der Laufräder Fehler auf. Für den Fall einer solchen negativen Prüfung wird der Status des entsprechenden Laufrads geändert und das Bauteil über die Fördertechnik der Nachbearbeitung zugeführt. Geprüfte Laufräder ohne Mängel werden entsprechend gelabelt und zum Versand gefördert. Inhaltliches Ziel des Anwendungsbeispiels ist es zu simulieren, ob alle aus der Endmontage kommenden Laufräder geprüft werden können oder Engpässe entstehen.

#### <span id="page-38-0"></span>**6.2.2 Abbildung des Anwendungsbeispiels Qualitätskontrolle in Enterprise Dynamics**

Das in Kapitel [6.2.1](#page-36-1) (S[.37\)](#page-36-1) formulierte Anwendungsbeispiel zur Qualitätskontrolle wird in diesem Kapitel in *Enterprise Dynamics 9* umgesetzt (siehe [Abbildung 23\)](#page-39-0). Analog zum Anwendungsbeispiel Laufradfertigung müssen aneinandergereihte Fördertechnikmodule aufgrund des Bausteinlimits von 30 Elementen auf je einen Baustein reduziert werden. Die Modellierung des in [Abbildung 22](#page-37-0) (S[.38\)](#page-37-0) definierten Systems erfolgt mit den in [Tabelle 8](#page-39-1) (S[.40\)](#page-39-1).

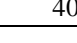

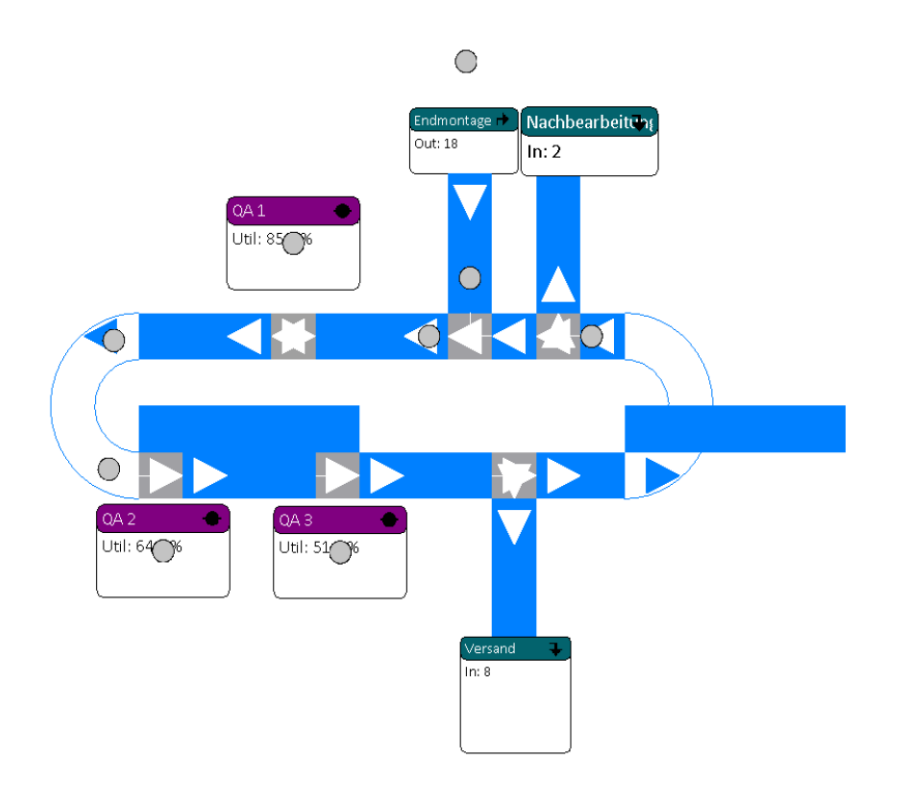

**Abbildung 23: 2D Darstellung des Anwendungsbeispiels Qualitätskontrolle**

<span id="page-39-1"></span><span id="page-39-0"></span>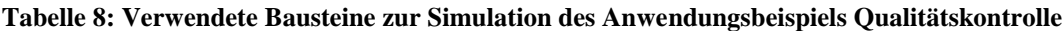

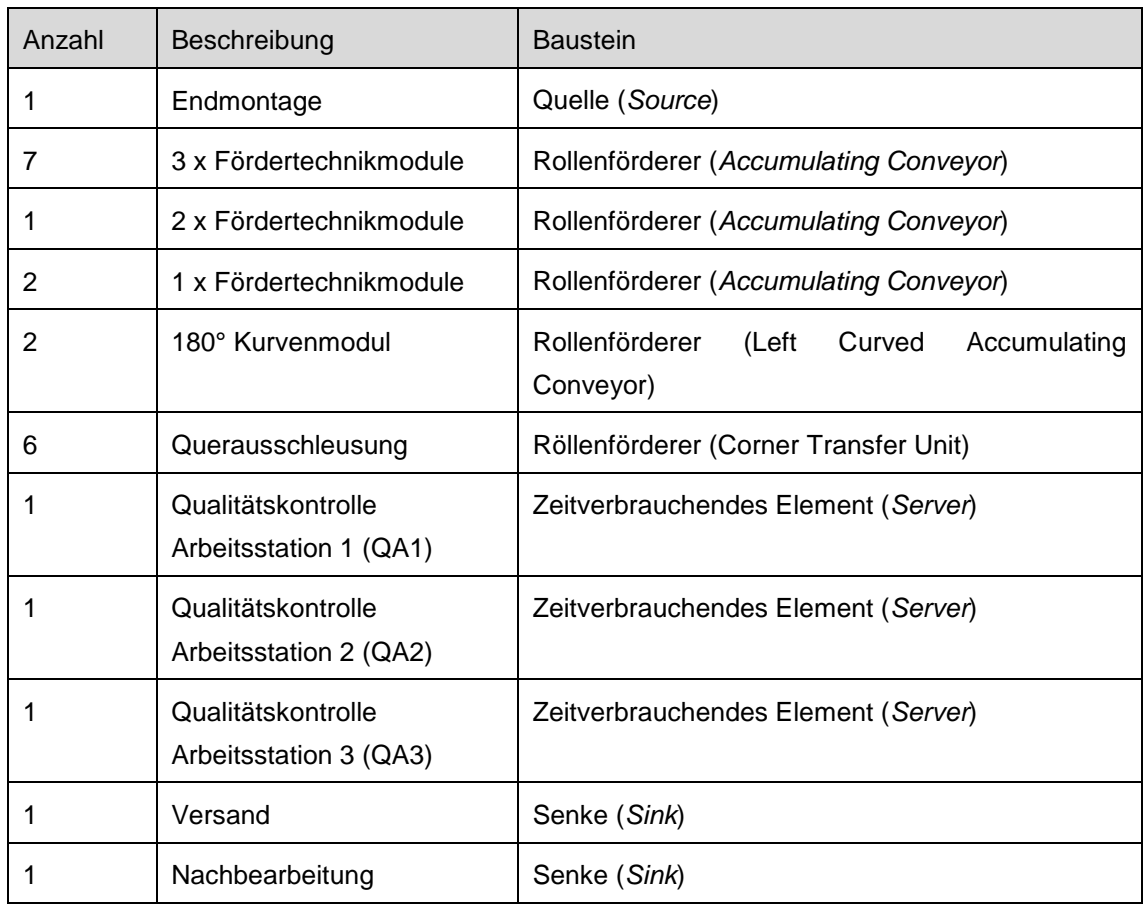

Zur Modellierung der Querausschleusungen (MFTv2) bietet sich in *Enterprise Dynamics* der Baustein *Corner Transfer Unit* an. Dieser ermöglicht sowohl die Förderung ohne Richtungswechsel, als auch Querausschleusungen. Die Intelligenz dieses Bausteins kann durch die Programmierung von Input- und Outputstrategien nachempfunden werden. Hierbei können beispielsweise bestimmte Ausgänge präferiert oder Abhängigkeiten zu Produktlabels berücksichtigt werden. Im Falle des Inputs wird Eingangskanal eins von der Software als Standard bevorzugt behandelt. Aufgrund dieses Umstandes können die Vorfahrten für im Rundlauf befindliche Produkte durch geschickte Anordnung der Eingangskanäle erreicht werden. Die Steuerung der Querausschleusungen zu den Arbeitsstationen, dem Versand und der Nachbearbeitung erfolgt auf Grundlage von Labels, die den Produkten bereits in der Quelle (Endmontage) zugewiesen werden. Hierfür wird für jedes kreierte Produkt in der Quelle ein Statuslabel mitgegeben. Dieses mit dem Wert "0" ausgestattete Label erlaubt es den Querausschleusungen zu erkennen, dass es sich um eine noch zu prüfende Einheit handelt. Das 4D-Script der Quelle im *Trigger on Creation* lautet hierfür:

Label([Status],  $i) := 0$ 

Im Falle einer erfolgreichen Qualitätskontrolle wird der Wert des Labels auf "1" gesetzt. Um die Ausschussquote zu simulieren wird das Statuslabel in der Arbeitsstation mit einer Wahrscheinlichkeit von 20% auf den Wert "2" gesetzt. Die Umsetzung erfolgt in den Arbeitsstationen mit dem 4D-Script:

Label([Status], i) := Bernoulli(80,1,2)

Die Steuerung der Querausschleusungen agieren auf Grundlage der drei in Frage kommenden Labelwerten (0,1 und 2). Das entsprechnde 4DScript zur Ausschleusung vor den Arbeitsstationen, der Output Strategy, lautet :

if(Label([Status], first(c)) =0, min(nroc(c),- $(+(\text{mroc}(c),1), \text{indexmatch}( \text{mroc}(c),1, \text{icopen}( \text{ocicon}(-(+(\text{mroc}(c),1), \text{count}), c), \text{out}(-(\text{max}(c),1))$  $(+(\text{nroc}(c),1),\text{count}(c))))$ , 2)

Für den Fall, dass das aktuelle Produkt noch zu prüfen ist (Labelwert = "0"), präferiert die Steuerung so den Outputkanal der Arbeitsstation (Outputkanal 1). Sollte dieser belegt sein oder das Produkt bereits geprüft sein, wird die Einheit auf dem Rundlauf weitergefördert (Outputkanal 2). An den Ausschleusungen zum Versand und der Nachbearbeitung erfolgt die Steuerung mit direktem Bezug zu den Labelwerten. Für geprüfte und als gut befundene Produkte (Labelwert = "1") erfolgt die Querausschleusung zum Versand (Outputkanal 1) mit Hilfe des 4D-Scripts:

#### if(Label([Status], first(c)) =1, 1, 2)

Produkte, die weiterhin im Rundlauf gefördert werden sollen werden zu Outputkanal 2 geschickt. Die Steuerung für die Nachbearbeitung erfolgt analog zum Prüfwert "2".

Unter Berücksichtigung einer 20 minütigen Warmlaufphase des Systems, wurden wiederum 1000 voneinander unabhängige Simulationsläufe durchgeführt. Dabei wurden sowohl die die Arbeitsstationen als auch die Senken des Systems betrachtet. Die detaillierten Ergebnisse sind in [Tabelle 9](#page-41-0) dargestellt. Von den ca. 180 möglichen Produkten kann das System im arithmetischen Mittel rund 164 Produkte bearbeiten. Es zeigt sich, dass alle Arbeitsstationen zu über 90% ausgelastet sind und somit den Engpass im Gesamtsystem darstellen. Um alle Laufräder der Endmontage bearbeiten zu können, ist die Implementierung einer weiteren Arbeitsstation notwendig.

Baustein | Parameter Arithmetisches Mittel Standardabweichung 5% Grenze Grenze Minimum 95% Absolutes Absolutes Maximum QA1 Auslastung 90% 3% 90% 91% 62% 95% QA1 | Durchsatz | 54,23 | 1,71 | 54,13 | 54,34 | 36 | 57 QA2 | Auslastung | 93% | 6% | 92% | 93% | 97% | 97% QA2 Durchsatz 55,5 4,75 55,22 54,34 26 64 QA3 Auslastung 91% 6% 91% 92% 47% 97% QA3 Durchsatz 54,58 4,58 52,29 54,86 26 63 Versand | Input | 131,42 | 9,59 | 130,8 | 132,0 | 75 | 154 **Nachbear** beitung Input | 32,79 | 5,65 | 32,44 | 33,14 | 14 | 50

<span id="page-41-0"></span>**Tabelle 9: Auswertung Anwendungsbeispiel Qualitätskontrolle in Enterprise Dynamics**

#### <span id="page-42-0"></span>**6.2.3 Abbildung des Anwendungsbeispiels Qualitätskontrolle in AnyLogic**

Die Implementierung des Anwendungsbeispiels Qualitätskontrolle in AnyLogic baut auf den Erkenntnissen aus Kapitel [6.1.3](#page-33-0) auf. Im Vergleich zum ersten Beispiel gestaltet sich der zweite Anwendungsfall deutlich komplexer, was zum einen mit der integrierten Intelligenz und zum anderen mit den verwendeten Querausschleusungen zusammenhängt. Die Modelllogik ist in [Abbildung 24](#page-42-1) (S[.43\)](#page-42-1) dargestellt und wird im Folgenden beschrieben.

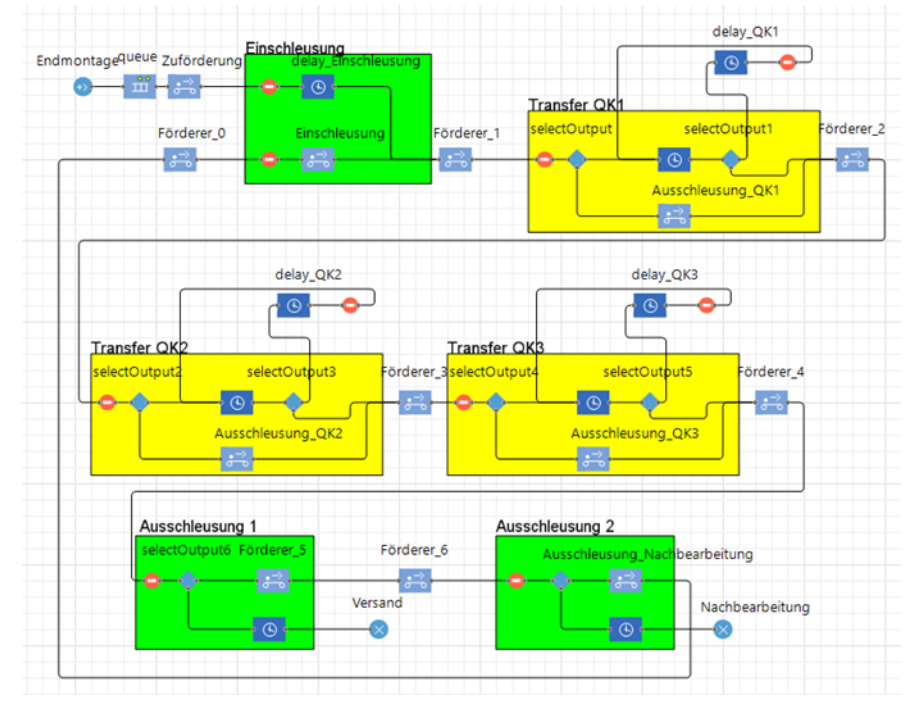

**Abbildung 24: Modell der Qualitätskontrolle in AnyLogic**

<span id="page-42-1"></span>Die notwendige Intelligenz in Form der beiden Kennzahlen Status der Qualitätskontrolle und Fehlerstatus wird mithilfe der Agentenkomponenten *Variable* und *Parameter* umgesetzt. Jedem Agenten wird bei Generierung die Variable *Geprüft* angefügt, die den Anfangswert Null erhält. Der Wert Null besagt dabei, dass der Agent noch nicht geprüft wurde. Durchläuft der Agent dann im Laufe der Simulation die Qualitätskontrolle, so wird die Variable auf den Wert Eins gesetzt und der Kontrollprozess als abgeschlossen gekennzeichnet. Zudem wird für jeden Agenten der Parameter *Fehlerfrei* definiert, der die Fehlerhaftigkeit des Laufrades beschreibt. Der Standardwert wird hier als Typ Boolean mit der Formel randomFalse(0.2) definiert. Dies bedeutet, dass der Parameter *Fehlerfrei* mit einer Wahrscheinlichkeit von 20% den Wert *Falsch* annimmt und das Laufrad entsprechend einen Fehler aufweist. Die beiden benannten Agentenkomponenten werden an mehreren Entscheidungspunkten ausgelesen, was im weiteren Verlauf beschrieben wird.

Die Ein- und Ausschleusungen sowie die Quertransfers an den Qualitätskontrollen, die mit dem MFTv2-Element ausgeführt werden, können in AnyLogic mit keinem vorgefertigtem Baustein abgebildet werden. Entsprechend werden diese durch eine Verknüpfung mehrerer Standard-Elemente modelliert, um die Funktionalität der Fördertechnikelemente korrekt nachzubilden.

Die Einschleusung kann dabei mithilfe der Elemente *Hold*, *Delay* und *Conveyor* modelliert werden (siehe [Abbildung 25,](#page-43-0) S[.44\)](#page-43-0). Dabei durchlaufen Agenten, die von der Endmontage auf den Förderkreislauf eingeschleust werden das *Delay*-Element und werden dort um 2s verzögert, was der Dauer eines Transferprozesses inklusive der Räumung des Einschleusungselements entspricht. Agenten, die sich bereits im Förderkeislauf befinden und den Bereich der Einschleusung wiederholt durchlaufen, gelangen hingegen in das *Conveyor*-Element. Dieses entspricht einem einfachen geraden Rollenfördererelement. Da *Delay-* und *Conveyor*-Element nicht zeitgleich belegt sein dürfen, ist diesen jeweils ein *Hold*-Element vorgeschaltet, das den Agentenzufluss regelt. Gesteuert werden die *Hold*-Elemente durch Java-Befehle, die bei Eintritt und Austritt von Agenten in die *Delay*- und *Conveyor*-Elemente ausgeführt werden.

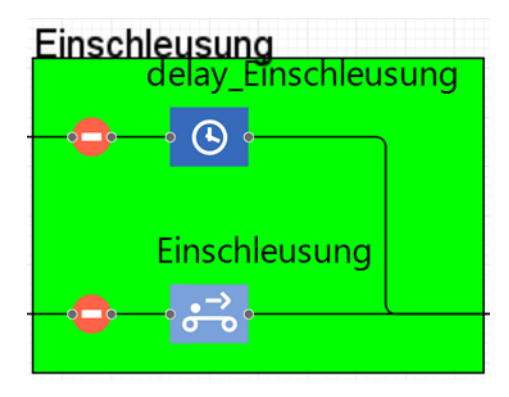

**Abbildung 25: Modellierung der Einschleusung**

<span id="page-43-0"></span>Auf ähnliche Weise wird auch das Transferelement an den Qualitätskontrollen gestaltet. Hier kommt hinzu, dass sowohl eingeschleust als auch ausgeschleust wird. Außerdem muss an dieser Stelle eine Intelligenz integriert werden, die über Ausschleusung oder Geradeausförderung entscheiden kann. Die Transferentscheidung wird hier mithilfe des Elements *selectOutput* realisiert. Das Element verfügt über einen Eingang und zwei Ausgänge. Auf Grunlage einer definierten Bedingung werden Agenten einem der beiden Ausgänge zugeordnet. Im betrachteten Fall wird die Variable *Geprüft* ausgelesen und dadurch nachvollzogen, ob der Agent bereits eine Qualitätskontrolle durchlaufen hat (agent.Geprüft==0). Außerdem wird kontrolliert ob die Arbeitsstation gerade belegt ist (delay\_QK1.size()==0). Falls die Arbeitsstation frei und eine Qualitätskontrolle erforderlich ist wird der Agent über das *Delay*-Element ausgeschleust andernfalls über das *Conveyor*-Element weitergefördert. Der Wiedereinschleusungprozess in Folge der Qualitätskontrolle ist durch eine Verbindung vom *Delay*-Element der Qualitätskontrolle zum *Delay*-Element des Transferelements abgebildet. Um zu verhindern, dass Agenten, die die Qualitätskontrolle gerade durchlaufen haben nochmals in denselben Prüfprozess eingeschleust werden, kontrolliert ein weiteres *selectOutput* Element den Prüfstatus der Agenten und leitet qualitätsgeprüfte Agenten zum nächsten Förderelement weiter. Die einfache Belegung des Quertransfers wird hier wiederum über *Hold-*Elemente realisiert. Die Logik des Transferelements ist i[n Abbildung 26](#page-44-0) (S[.45\)](#page-44-0) dargestellt.

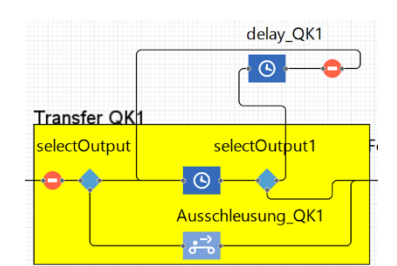

**Abbildung 26: Modellierung des Quertransfers**

<span id="page-44-0"></span>Die beiden Ausschleusungen des Systems entsprechen vom Prinzip den Transferelementen, wobei die Möglichkeit der Wiedereinschleusung hier nicht gegeben ist. Entsprechend reduziert sich der Prozess auf die Elemente *Hold*, *selectOutput*, *Delay* und *Conveyor* (siehe [Abbildung 27,](#page-44-1) S[.45\)](#page-44-1). An der Versand-Ausschleusung fragt das Element *selectOuput* die Variable *Geprüft* sowie den Parameter *Fehlerfrei* ab (agent.Geprüft==0 || agent.Fehlerfrei == false). Ist eine der Bedingungen falsch, so wird der Agent ausgeschleust und verlässt das System über das *Delay*-Element hin zur Senke *Versand*. Agenten, die hier nicht ausgeschleust werden, sind entweder noch nicht kontrolliert oder fehlerhaft. Entsprechend reicht bei der folgenden Ausschleusung der Nachbearbeitung die Abfrage des Status der Qualitätskontrolle aus (agent.Geprüft==0). Qualitätsgeprüfte Agenten werden zur Nachbearbeitung ausgeschleust, die Restlichen verbleiben im Kreislauf.

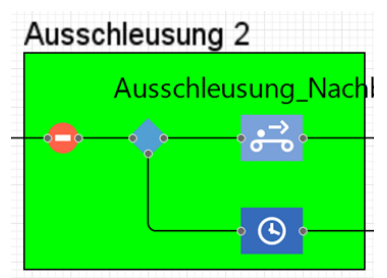

**Abbildung 27: Modellierung der Ausschleusung**

<span id="page-44-1"></span>Sämtliche Vorfahrtsregeln des Fördersystemes werden über die Ansteuerung der beschriebenen *Hold*-Elemente realisiert. Einschleusungen der Qualitätskontrollen haben dabei Vorrang vor Agenten auf dem Förderkreislauf. Letztere haben jedoch Vorrang vor der Einschleusung der Endmontage. Bei einer Einschleusung von der Endmontage wird stets geprüft, ob der unmittelbare 200mm Förderabschnitt des Kreislaufes, der vor dem entsprechenden MFTv2-Element liegt, frei ist. Objekte, die sich in diesem Bereich befinden, würden von einer möglichen Einschleusung behindert werden. Entsprechend wird das Transferelement für Einschleusungen blockiert, falls sich ein Agent in diesen Abschnitt aufhält. Dies wird im Feld *"On at Exit"* des zufördernden Conveyors, wie in [Abbildung 28](#page-45-1) (S[.46\)](#page-45-1) dargestellt, definiert. Die Einschleusung wird wieder freigegeben, wenn ein Agent den Einschleusbereich verlässt und der genannte 200mm-Förderbereich geräumt ist. Dies wird über eine if-Abfrage in den Elementen der Einschleusung umgesetzt.

Die Vorfahrt seitens der Qualitätskontrollen muss nicht gesondert definiert werden, sondern ergibt sich bereits aus den vorhandenen Einstellungen. Eine Ausschleusung ist hier möglich, sobald das Transferelement geräumt ist. Agenten auf dem Hauptstrom werden ggf. durch den Einschleusprozess aufgehalten.

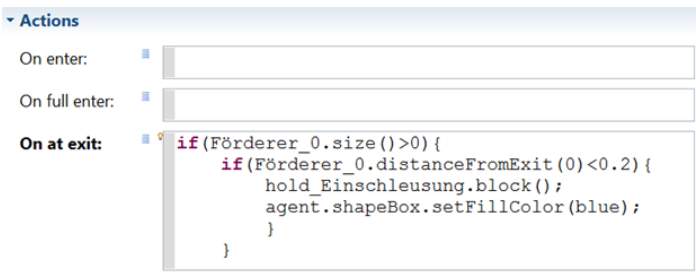

**Abbildung 28: Vorfahrtsregel der Einschleusung**

### <span id="page-45-1"></span><span id="page-45-0"></span>**6.3 Gegenüberstellung der Simulationswerkzeuge**

Nachdem die Simulationswerkzeuge *Enterprise Dynamics* und *AnyLogic* zunächst einzeln beschrieben und an Anwendungsbeispielen getestet wurden, werden sie in diesem Kapitel auf Grundlage der in [Tabelle 2](#page-20-1) (S[.21\)](#page-20-1) dargestellten Kriterien, miteinander verglichen.

Die Simulationssoftware *Enterprise Dynamics* ist für die Modellierung von Produktions- und intralogistischen Prozessen gut geeignet. Durch eine an Microsoft Office Produkte angelehnte Menüführung findet sich der Anwender intuitiv schnell zurecht. Neben der Drag-and-Drop Funktion für alle Bausteine, durch die Bausteine per Mausklick aus einer Bibliothek ins Modell gezogen werden können, sind auch die logischen Verknüpfungen im Modell einfach umsetzbar. Die Software bietet sowohl vorkonfigurierte Elemente für leichte Anwendungen, als auch die Möglichkeit komplexere Programmierungen durchzuführen. Da alle Programmierungen in einer eigenen Programmiersprache (*4D-Script*) erfolgen, sind diese ohne die integrierte Dokumentation schwer durchführbar. Durch die Beschränkung auf 30 Bausteine lassen sich in der kostenlosen Studentenversion (*Student Starter*) lediglich kleinere Modelle umsetzen. Grafisch setzt die Software zwar keine Maßstäbe, für Demonstrationszwecke ist die 2D Animation jedoch in den meisten Fällen ausreichend. Für die Darstellung von Miniaturförderer sind zahlreiche vorkonfigurierte Bausteine in der Bibliothek vorhanden. Zur Umsetzung der Intelligenz eines Förderers, wie dem MFTv2 Modul (siehe Kapitel [4,](#page-16-0) S[.17\)](#page-16-0), können Verteilstrategien auf Grundlage von Präferenzen oder Produkteigenschaften programmiert werden. Eine der größten Stärken von *Enterprise Dynamics* ist die Möglichkeit der statistischen Auswertung. Zusätzlich zu einzelnen Simulationsläufen, die pausiert und aufgenommen werden können, beinhaltet das Simulationswerkzeug einen Assistenten (*Experiment Wizard*) zur Durchführung von Simulationsreihen. Während einer Vielzahl unabhängiger Läufen können einzelne Bausteine auf statistische Größen, wie zum Beispiel Durchsatz oder Auslastung, hin untersucht werden.

Das Simulationswerkzeug *AnyLogic* bietet eine sehr große Bandbreite an Anwendungsgebieten und eignet sich auch für die Modellierung und Simulation von Produktionsund Intralogistikszenarien. Da jedoch keine themenspezifischen Baustein-Bibliotheken für die genannten Bereiche existieren ist insbesondere der Aufwand der Modellierung relativ hoch. Andere Werkzeuge, wie auch *Enterprise Dynamics*, bieten hier mehr Unterstützung durch vorkonfigurierte Bausteine. Dennoch ist die Arbeit mit *AnyLogic* durch eine übersichtliche Anwenderoberfläche und gut strukturierte Menüs angenehm. Durch die Möglichkeit Objekte per Drag-and-Drop in der Modellumgebung zu platzieren lässt sich zügig und intuitiv arbeiten. Negativ aufgefallen ist dabei jedoch die häufig schlechte Performance der Software. Selbst bei gängigen Aktionen sind hier geringe Reaktionsgeschwindigkeiten und häufigen Wartezeiten aufgetreten. Die Hardwareanforderungen für ein flüssiges Arbeiten scheinen hier die Angaben des Herstellers zu übersteigen.

Für die Modellerstellung sind bereits bei relativ simplen Modellen Grundlagen der Programmiersprache *Java* notwendig. Gängige Befehle sind jedoch in der integrierten Hilfe dokumentiert und lassen sich somit schnell erlernen und umsetzen. Komplexere Modelle erfordern allerdings eine intensivere Auseinandersetzung mit *Java*. Dies zeigt sich bereits bei den Möglichkeiten der Simulationsauswertung. Hier stehen zahlreiche Varianten der statistischen Auswertung zur Verfügung, deren Anwendung jedoch zahlreiche Konfigurationen der betreffenden Bausteine erfordert. Zur Integration der Intelligenz in das Fördersystem bietet *AnyLogic* zahlreiche Unterstützung. So lassen sich zum Beispiel Agenten mit diversen Variablen und Verteilungen versehen, die durch geeignete Auswertungs- und Verteilstrategien in den Fördertechnikbausteinen verarbeitet werden können. Mit der agentenbasierten Simulation bietet *AnyLogic* darüber hinaus die Möglichkeit die Intelligenz eines Logistiksystems noch stärker in die individuellen Objekte und Güter zu integrieren. Dies erscheint mit Blick auf das betrachtete Minis-Projekt noch nicht notwendig, könnte aber zukünftig an Bedeutung gewinnen.

Sehr positiv zeigt sich *AnyLogic* in den Möglichkeiten der Animation, die zur Vorführung oder Verifikation und Validierung hilfreich sein können. Es ist möglich separate Animationsumgebungen für 2D- und 3D-Darstellungen zu modellieren, die während der Simulationsläufe anwählbar sind. Beispielmodelle von AnyLogic zeigen, dass hier sehr ansehnliche und nützliche Darstellungen entwickelt werden können.

Ein schematischer Vergleich der beiden Simulationswerkzeuge ist in [Tabelle 10](#page-47-0) ([S.48\)](#page-47-0) dargestellt.

Vorkonfigurierte

Elemente zur Darstellung der MINIS-Komponenten

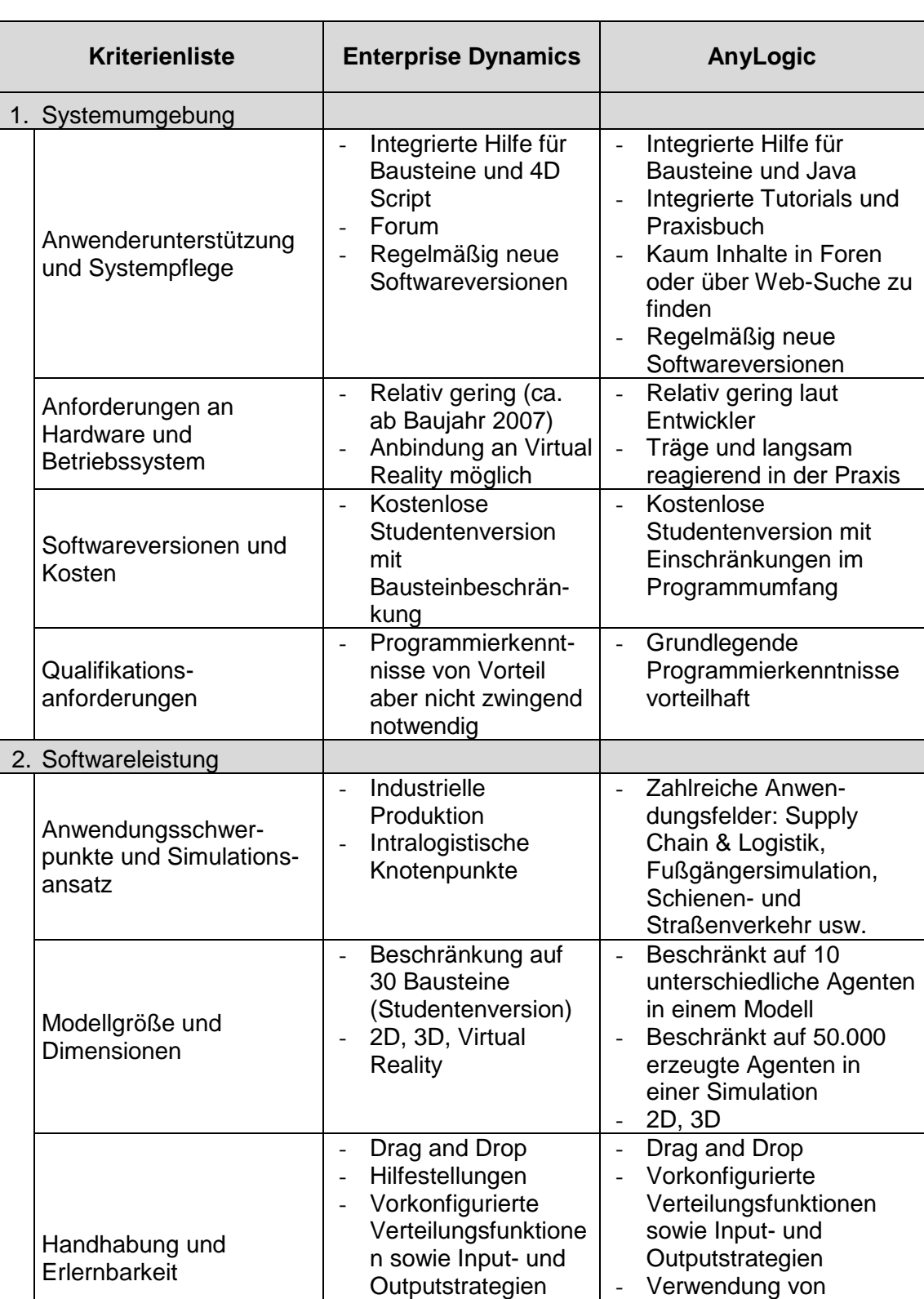

- Gerades

Fördertechnikmodul - Unterschiedliche Fördertechnik-

#### <span id="page-47-0"></span>**Tabelle 10: Vergleich der Simulationswerkzeuge Enterprise Dynamics und AnyLogic**

einfachen Java-Befehlen bereits bei einfachen Anwendungen notwendig

- Gerades Fördertechnik-

- Kurven können in der graphischen Oberfläche modelliert werden

modul

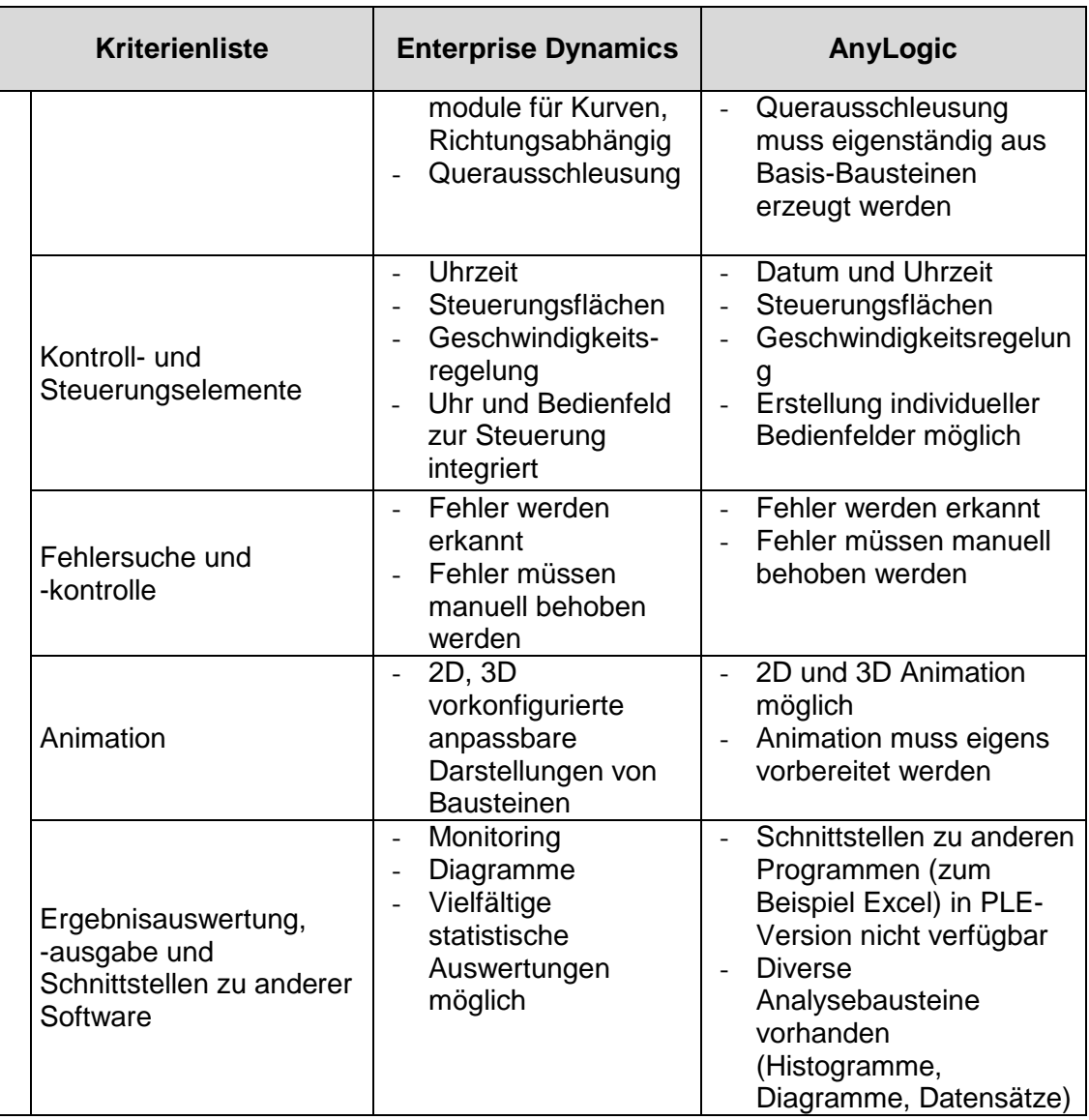

## <span id="page-49-0"></span>**7 Zusammenfassung**

Intelligente Miniaturfördersysteme, wie die am Lehrstuhl für Förder- und Lagerwesen entwickelten MFTv2-Module (siehe Kapitel [4,](#page-16-0) S[.17\)](#page-16-0), steigern die Komplexität von Logistiksystemen. Um ihr Verhalten in einem Gesamtsystem analysieren und bewerten zu können, beschreibt diese Arbeit die Möglichkeiten zur Simulation solcher Systeme mit den Simulationswerkzeugen *Enterprise Dynamics 9* und *AnyLogic*. Beide untersuchten Werkzeuge haben sich als grundsätzlich geeignet für die Modellierung und Simulation herausgestellt. Zwei unterschiedliche Anwendungsbeispiele ließen sich mit beiden Simulationswerkzeugen realisieren. Nachteilig wirkte sich, auf Grund von Bausteingrenzen, die hohe Anzahl an Elementen aus, die für eine detaillierte Simulation nötig sind. Dieser Umstand führt zwangsläufig zur Reduktion des Detaillierungsgrades. Aufgrund der größeren Bibliothek an vordefinierten Fördertechnikelementen nimmt die Modellierung in *Enterprise Dynamics* hierfür deutlich weniger Zeit in Anspruch, was je nach Anwendungsfall ein wesentlicher Vorteil sein kann. Nichts desto trotz lassen sich auch in *AnyLogic* unter moderatem Arbeitseinsatz gute Ergebnisse erzielen.

Beide Werkzeuge erlauben es einfache Modelle mit geringen Programmierkenntnisse zu erstellen. Der große Umfang der Werkzeugleistung von *AnyLogic* kann für den Anfänger jedoch eine Herausforderung darstellen. Erfahrenen Nutzern bietet der Aufbau dieser Software hingegen eine Vielzahl an möglichen Anwendungsszenarien. *Enterprise Dynamics* ist in seiner Anwendung restriktiver, bietet dafür jedoch umfassende Dokumentation inklusive Beispielen. Vor dem Erwerb einer kostenpflichtigen Lizenz sollte *AnyLogic* unbedingt mit der zur Verfügung stehenden Hardware getestet werden, um sicherzustellen, dass ein flüssiges Arbeiten möglich ist. Trotz Anwendung auf einem Computer mit aktuellen Komponenten ist *AnyLogic* häufig mit sehr geringen Reaktionsgeschwindigkeiten aufgefallen. Performanceprobleme lassen sich in *Enterprise Dynamics* hingegen nicht feststellen. Lediglich die Geschwindigkeit, mit der eine Vielzahl an Simulationsläufen durchgeführt wird, ist merklich von der Hardware des Computers abhängig. Diese führen zu umfangreichen statistischen Auswertungsmöglichkeiten, welche einen großen Teil des Nutzens von *Enterprise Dynamics* ausmachen. Für die Simulation intelligenter Miniaturfördersysteme mit seinen derzeitigen Möglichkeiten stellt *Enterprise Dynamics* daher eine einfache und leicht erlernbare Lösung dar. Will man den Grad der Intelligenz in den einzelnen Förderelementen zukünftig erhöhen und beispielsweise eine Kommunikation zwischen den einzelnen Objekten ermöglichen, bietet *AnyLogic* das größere Anwendungsspektrum mit seiner sogenannten agentenbasierten Simulation. Eine Simulation mit hohem Detaillierungsgrad, in dem eine Vielzahl abhängiger Fördertechnikmodule einzeln betrachtet werden müssten, ist in der vorliegenden Version von *Enterprise Dynamics* nicht möglich.

# <span id="page-50-0"></span>**Abbildungsverzeichnis**

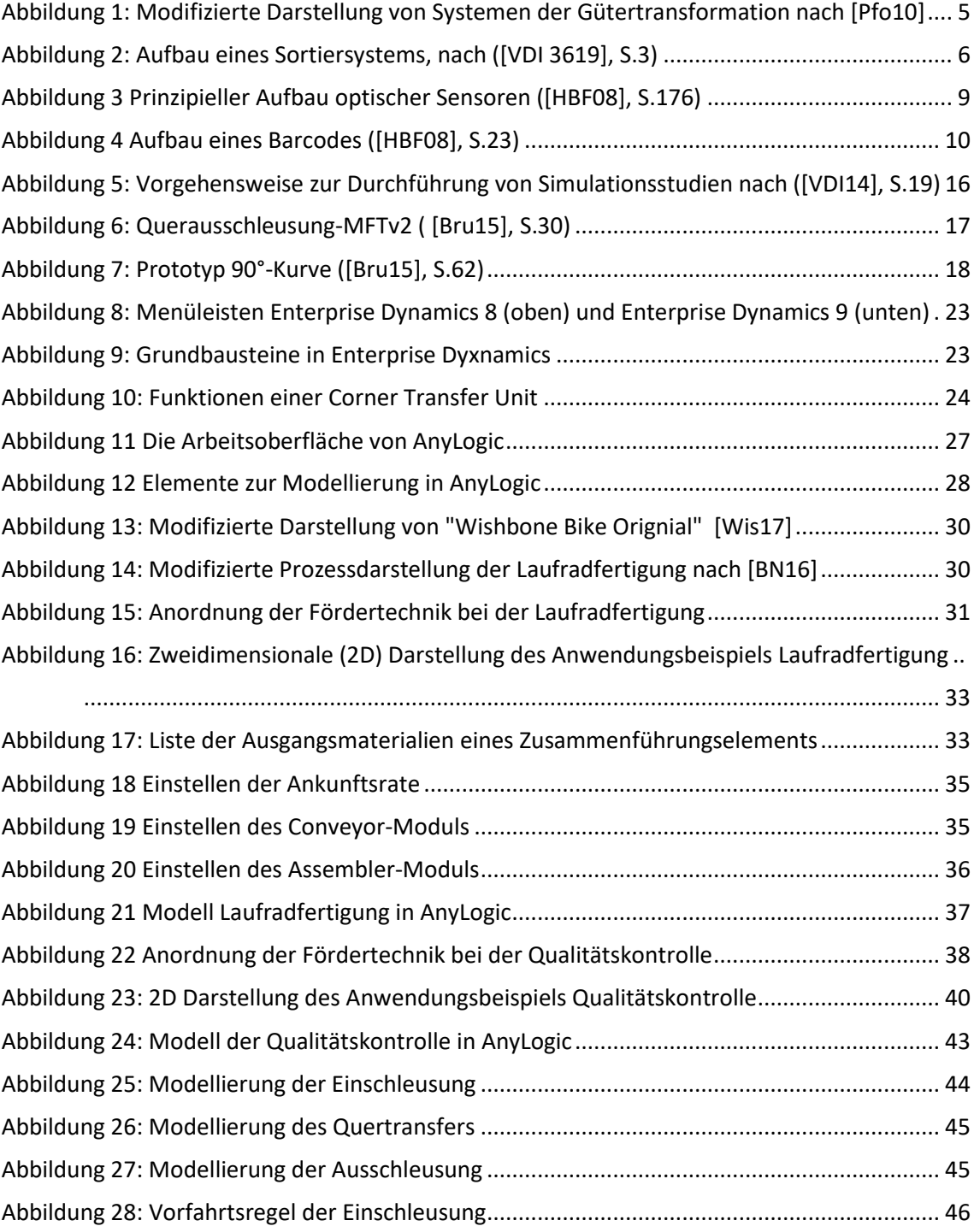

# <span id="page-51-0"></span>**Tabellenverzeichnis**

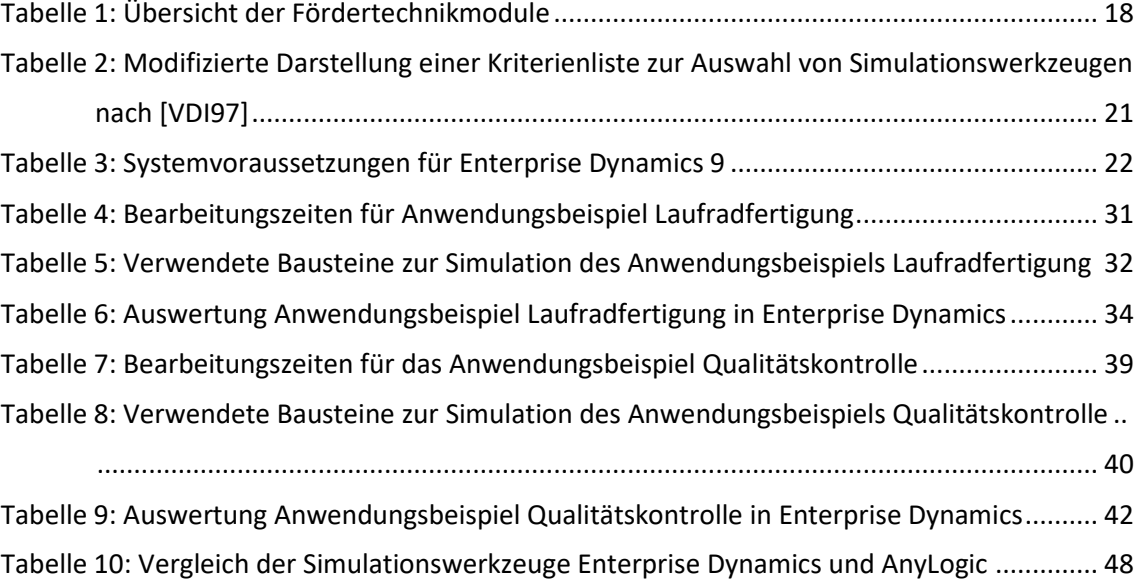

# <span id="page-52-0"></span>**Abkürzungsverzeichnis**

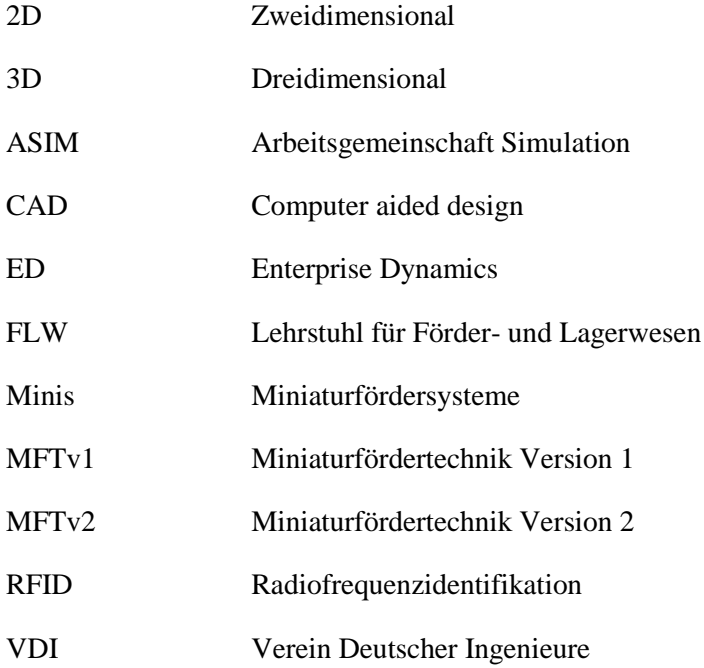

# <span id="page-53-0"></span>**Literaturverzeichnis**

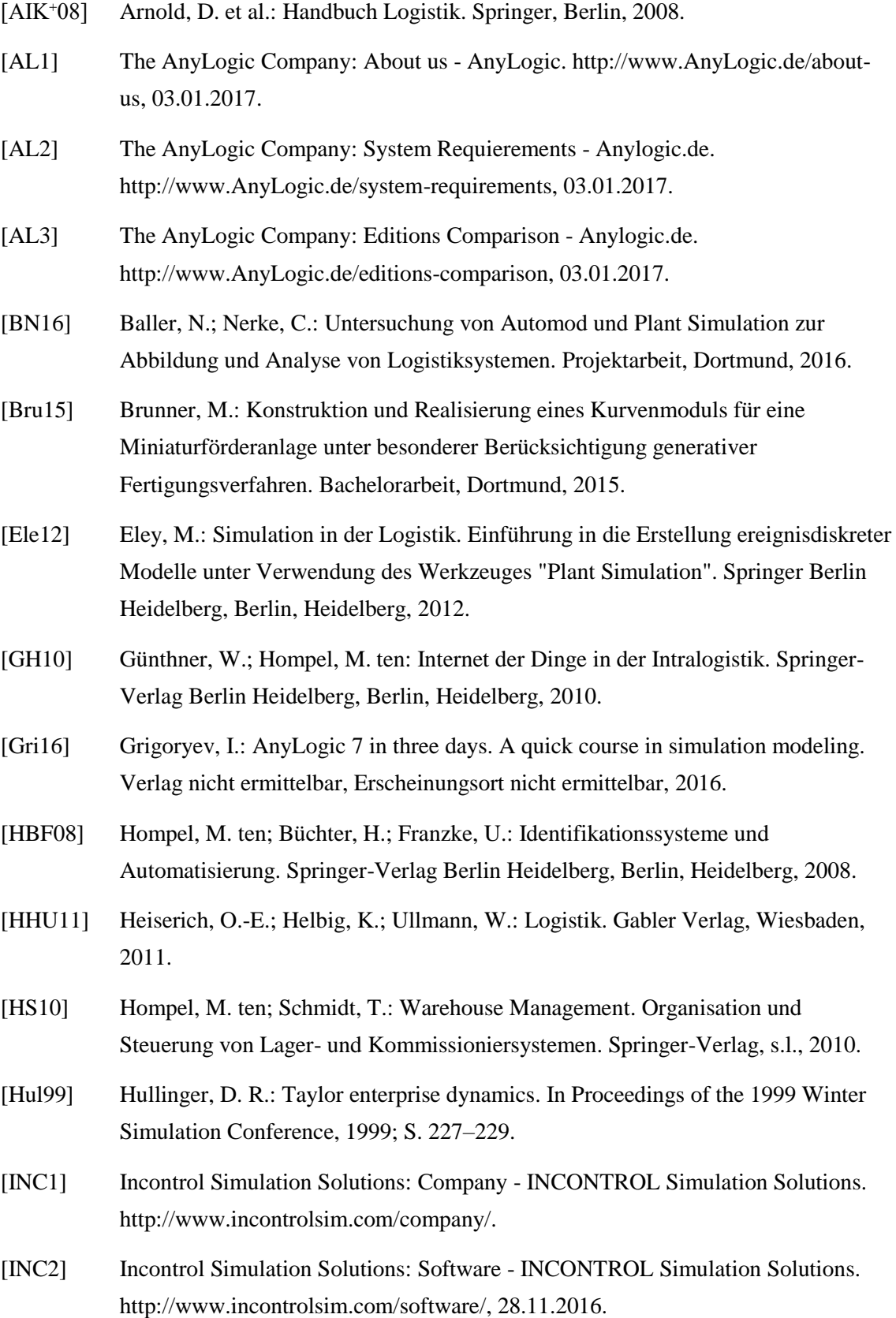

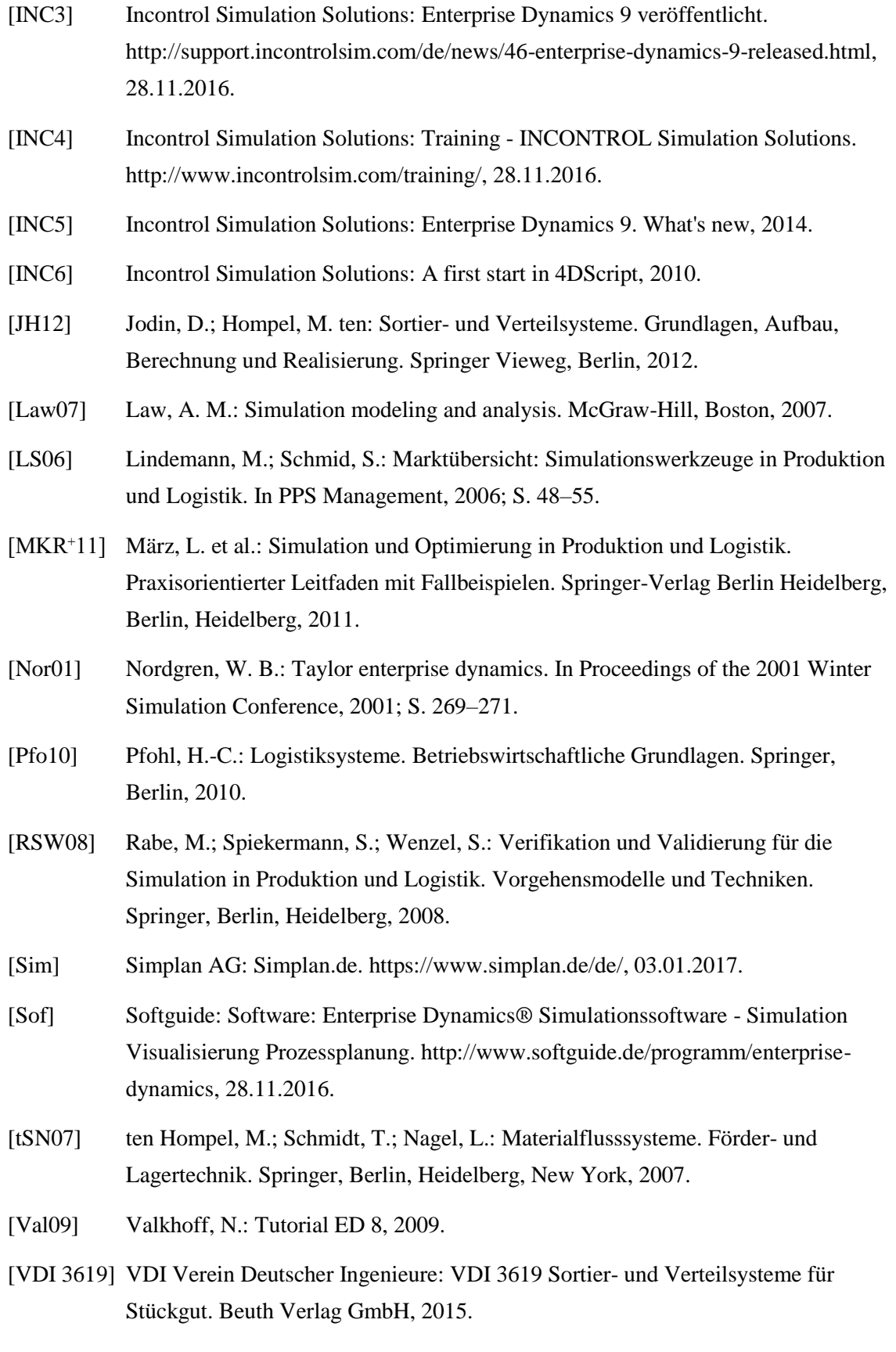

[VDI13] VDI Verein Deutscher Ingenieure: VDI 3633 - Simulation von Logistik-, Materialfluss- und Produktionssystemen - Begriffe. Beuth Verlag GmbH, Berlin, 2013.

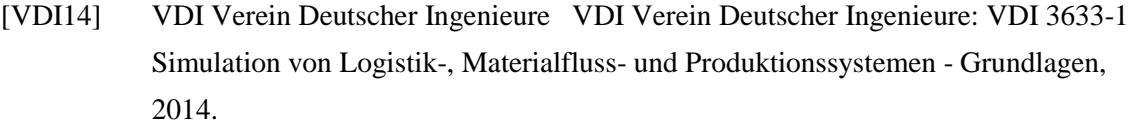

- [VDI97] VDI Verein Deutscher Ingenieure: VDI 3633-4 Auswahl von Simulationswerkzeugen - Leistungsumfang und Unterscheidungskriterien. Beuth Verlag GmbH, Berlin, 1997.
- [WCP+08] Wenzel, S. et al.: Qualitätskriterien für die Simulation in Produktion und Logistik. Planung und Durchführung von Simulationsstudien. Springer-Verlag Berlin Heidelberg, Berlin, Heidelberg, 2008.
- [Wis17] Wishbonedesign: Wishbone bike 2in1 original. start small & grow tall with just one bike. https://www.shopwishbonedesign.com/products/Details.aspx?p=854&c=83&g=all, 23.01.2017.

## **Eidesstattliche Versicherung**

Hiermit erklären wir, dass wir die vorliegende fachwissenschaftliche Projektarbeit selbständig angefertigt haben. Es wurden nur die in der Arbeit ausdrücklich benannten Quellen und Hilfsmittel benutzt. Wörtlich oder sinngemäß übernommenes Gedankengut haben wir als solches kenntlich gemacht.

Name, Vorname Matr.-Nr.

Ort, Datum Unterschrift

Name, Vorname Matr.-Nr.

Ort, Datum Unterschrift